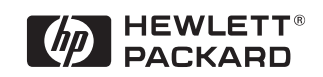

# **Hardware Diagnostics Error Reference Guide**

**For HP Vectra PCs and HP PC Workstations**

### Notice

The information contained in this document is subject to change without notice.

Hewlett-Packard makes no warranty of any kind with regard to this material, including, but not limited to, the implied warranties of merchantability and fitness for a particular purpose. Hewlett-Packard shall not be liable for errors contained herein or for incidental or consequential damages in connection with the furnishing, performance, or use of this material.

This document contains proprietary information that is protected by copyright. All rights are reserved. No part of this document may be photocopied, reproduced, or translated to another language without the prior written consent of Hewlett-Packard Company.

AMIDIAG is a trademark of American Megatrends Inc.

Acrobat is a trademark of Adobe Systems Inc.

SoundBlaster is a trademark of Creative Technology Limited.

Microsoft®, MS®, MS-DOS® and Windows® are U.S. registered trademarks of Microsoft Corporation.

Hewlett-Packard France Commercial Desktop Computing Division 38053 Grenoble Cedex 9 France

1997 Hewlett-Packard Company

Version 1.0 7/97

Error Reference Guide

Who Should Read This Manual

### Who Should Read This Manual

This manual is primarily intended for HP Support and HP-dedicated Support Agencies.

*NOTE* This manual is also available, for technical reference only, to advanced users external to HP.

### Overview of This Manual

This manual lists the error codes that can be produced by the Advanced System Tests in the Vectra Hardware Diagnostics utility. Each error code is listed with a description of the error and a proposal for repairing the error.

This manual has two chapters:

- ❒ Chapter 1 lists the error codes in ascending order. Each error code has an explanation and a recommended action.
- ❒ Chapter 2 gives background information on what to do if an error occurs in an advanced test, as well as information about the advanced tests and advanced tests error log.

### What is Hardware Diagnostics?

The Hardware Diagnostics utility helps you diagnose hardware-related problems on HP Vectra PCs and HP PC Workstations. It is a series of tools designed to help you to:

- Verify the correct functioning of a Vectra PC or Workstation PC
- Diagnose hardware-related problems
- Provide precise information about the error and about the PC's configuration.

The Hardware Diagnostics utility is not a repair tool.

### Where to Get the Diagnostics Software

Always use the latest version of Vectra Hardware Diagnostics.

You can obtain the latest version of Vectra Hardware Diagnostics from HP Electronic Information Services, which are available 24 hours per day, 7 days per week.

One way to access the HP Electronic Information Services is to connect to the HP World Wide Web Site, at **http://www.hp.com/go/ vectrasupport** or **http://www.hp.com/go/kayaksupport**. You can download the latest version of the Vectra Hardware Diagnostics utility from this site.

For more information about HP Electronic Information Services and the HP World Wide Web Site, refer to the Vectra Hardware Diagnostics *User's Guide*. (To learn where to get the User's Guide, refer to the section "For More Information" on page vi.)

For More Information

### For More Information

For more information about the Vectra Hardware Diagnostics utility, refer to the Vectra Hardware Diagnostics *User's Guide*.

The User's Guide is available on the HP World Wide Web Site, at **http://www.hp.com** in PDF (Adobe Acrobat) format.

For more information about error codes not covered in this book, contact HP Support.

### **Contents**

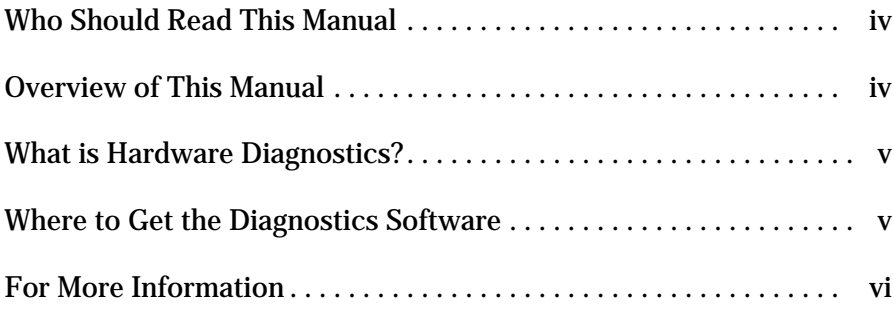

### **1 The Error Codes**

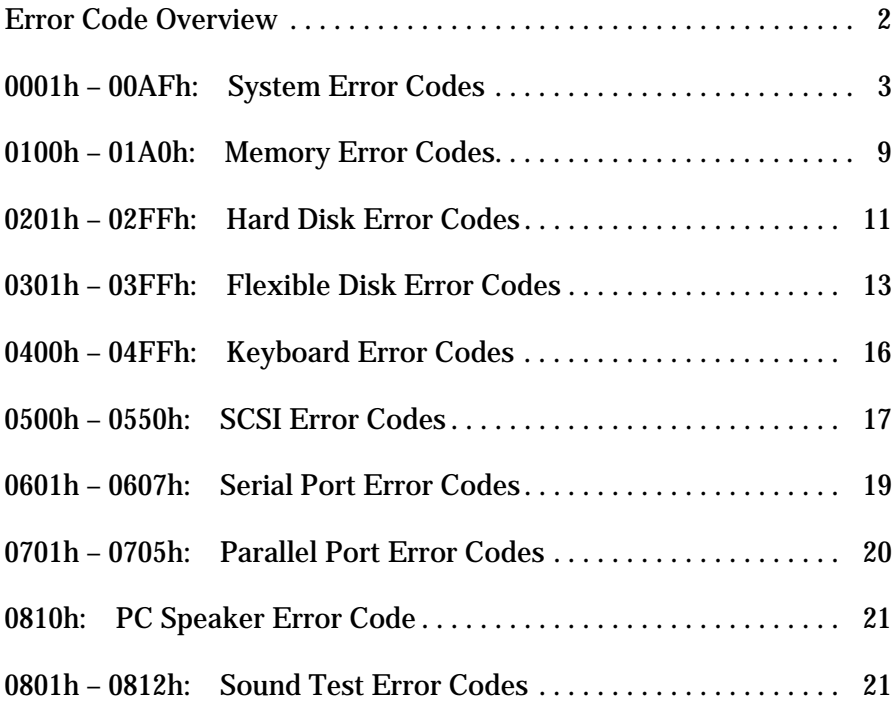

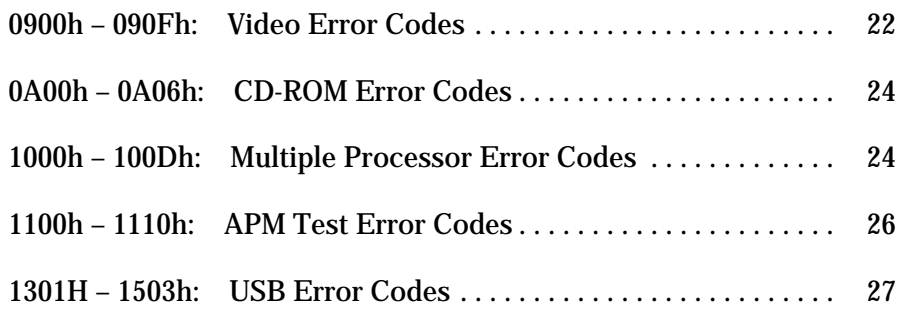

### **2 Using the Advanced Tests**

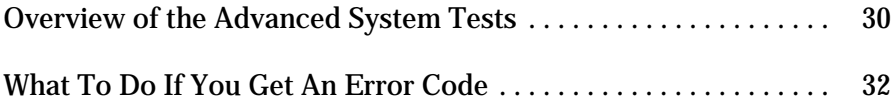

## 1

# The Error Codes

This chapter lists all the error codes which can be produced by the Hardware Diagnostics advanced tests. A description of the error and a recommended action are provided for each error code.

1 The Error Codes Error Code Overview

### Error Code Overview

The error codes are categorized by component in ascending order:

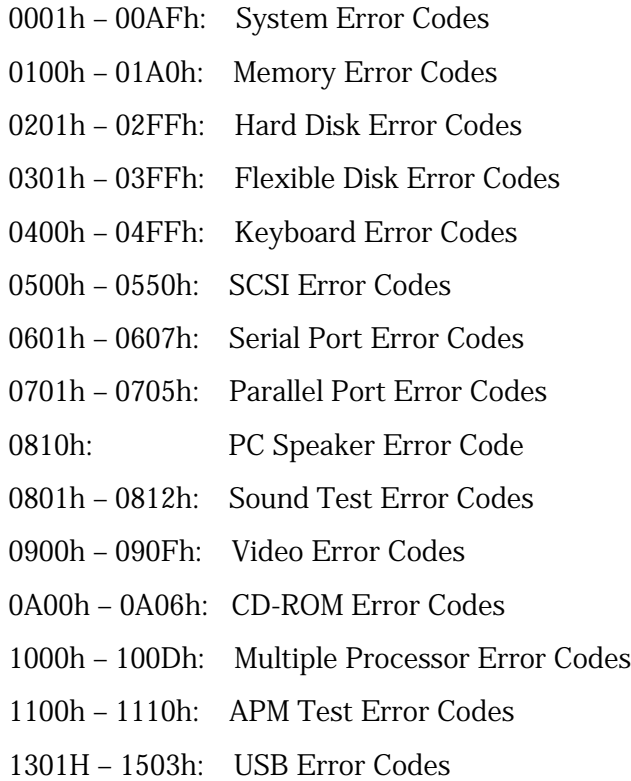

The full list of error codes and the parts to check are provided in the pages that follow.

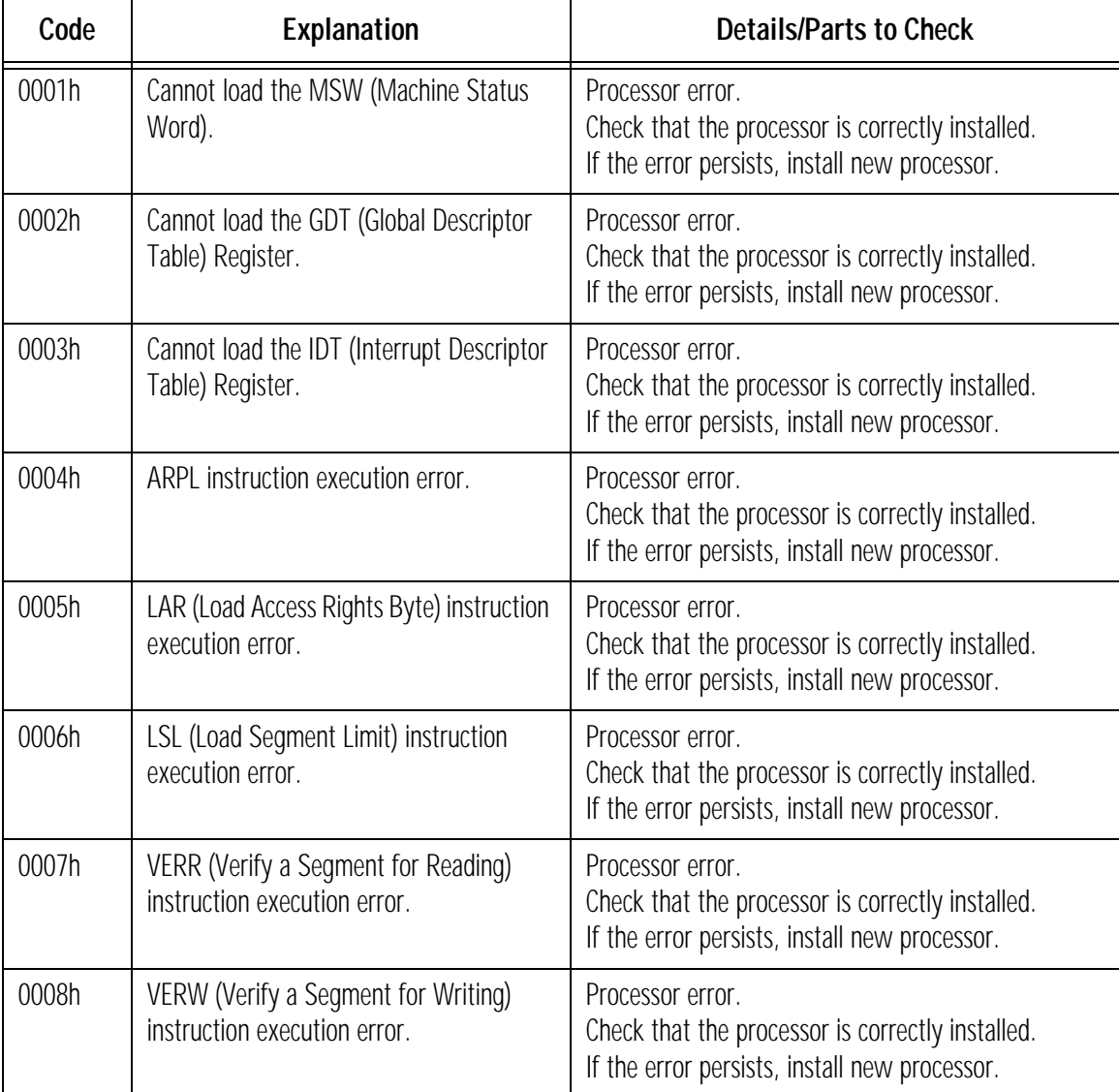

# 0001h – 00AFh: System Error Codes

0001h – 00AFh: System Error Codes

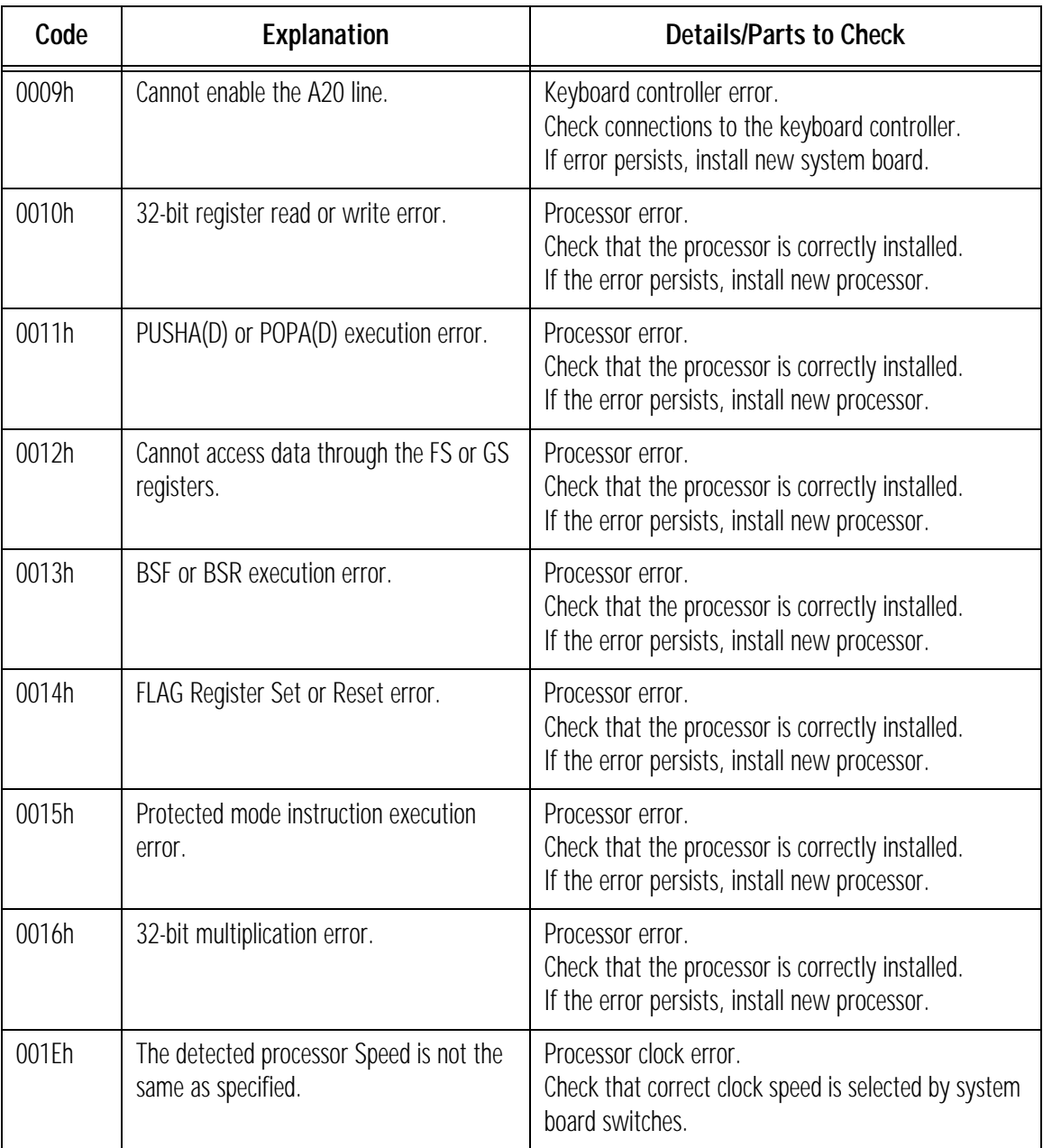

### 1 The Error Codes 0001h – 00AFh: System Error Codes

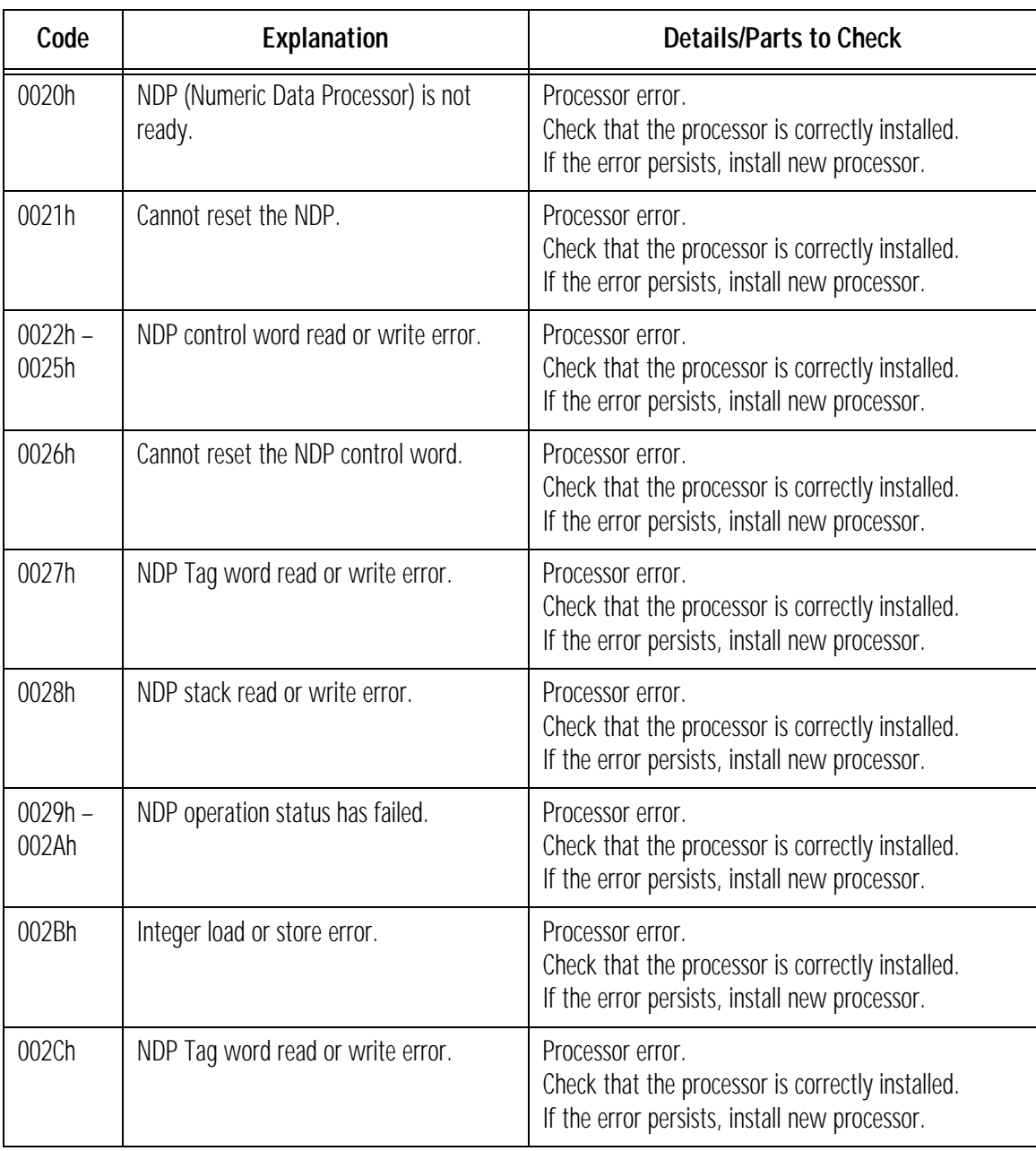

0001h – 00AFh: System Error Codes

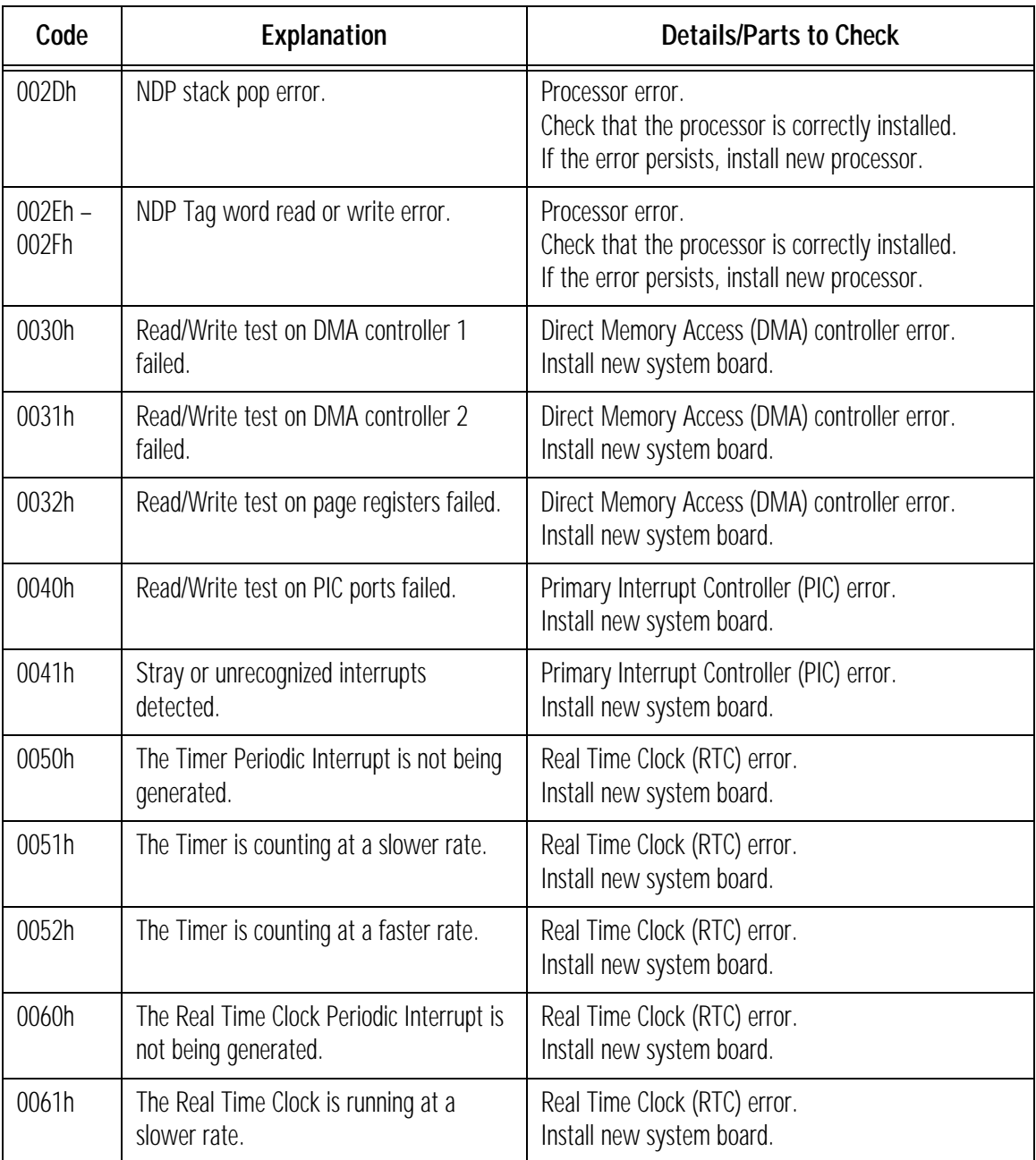

### 1 The Error Codes 0001h – 00AFh: System Error Codes

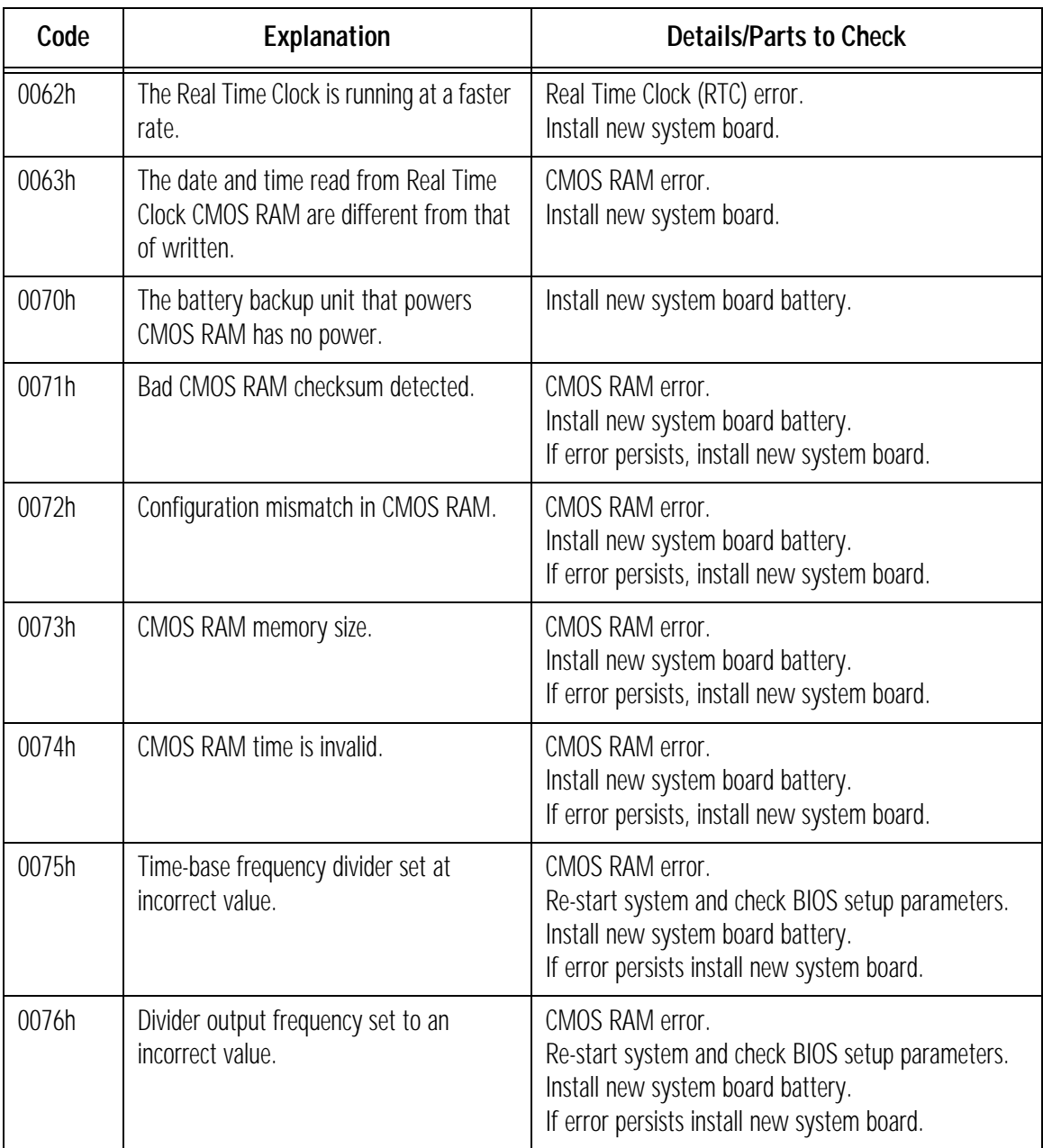

0001h – 00AFh: System Error Codes

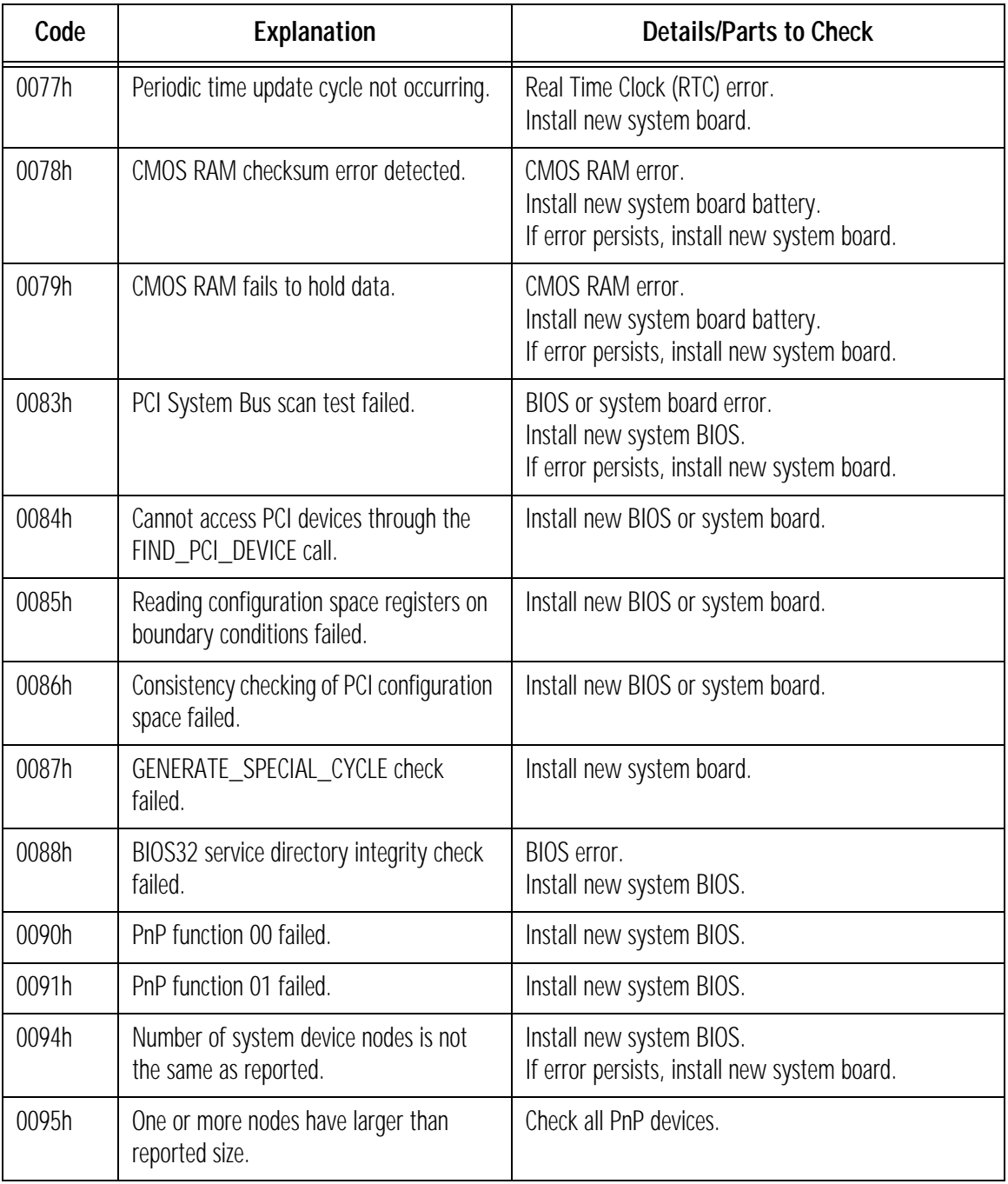

### 1 The Error Codes 0001h – 00AFh: System Error Codes

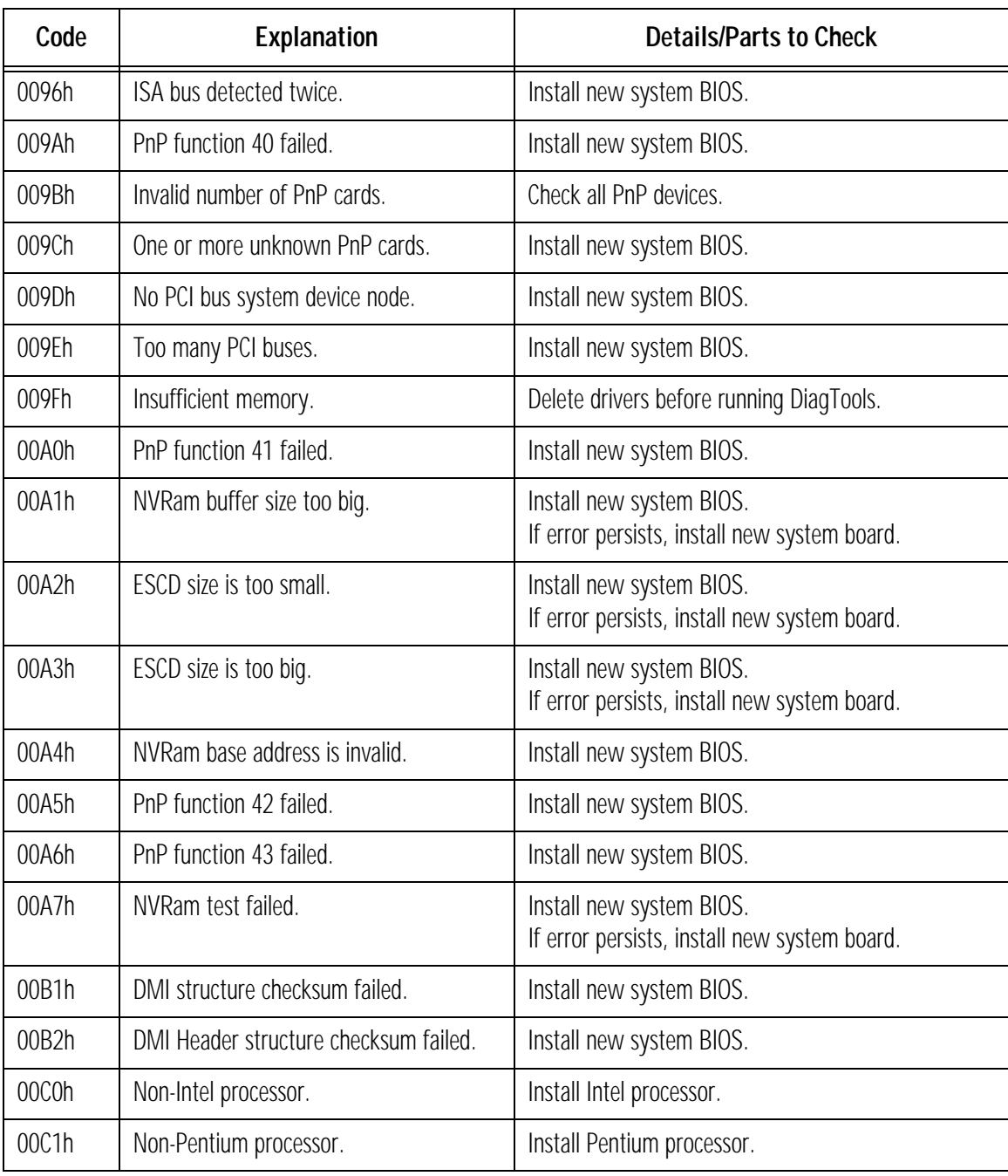

0001h – 00AFh: System Error Codes

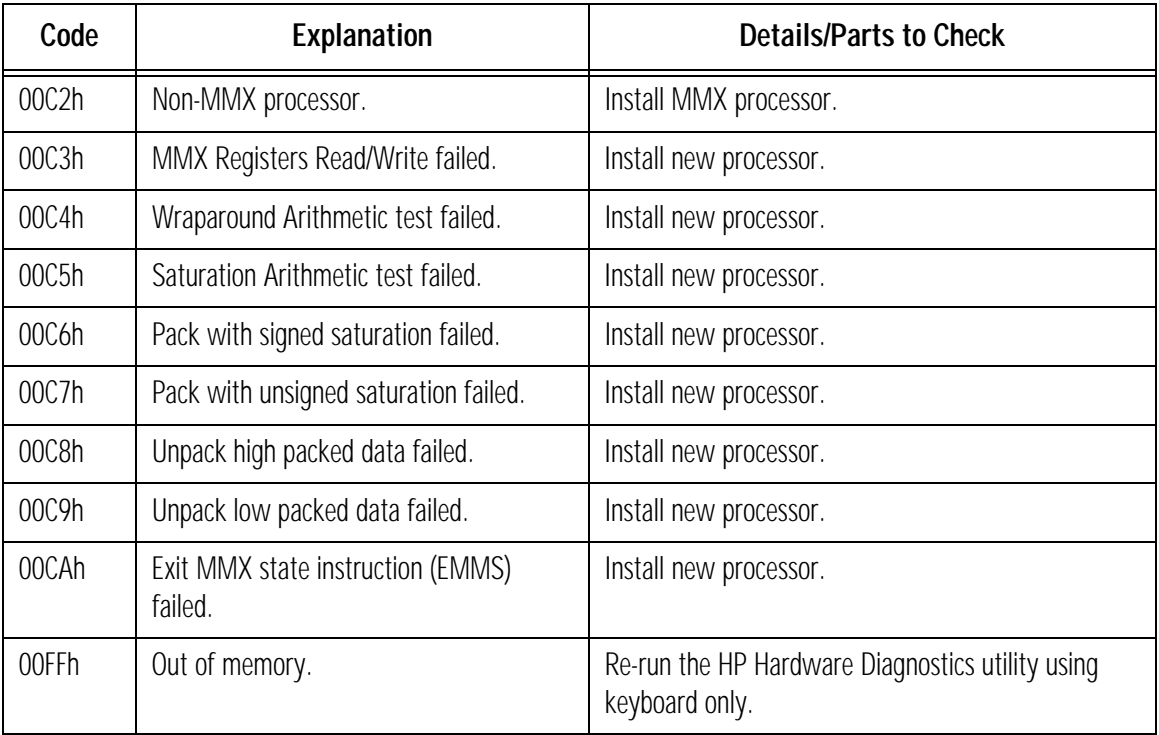

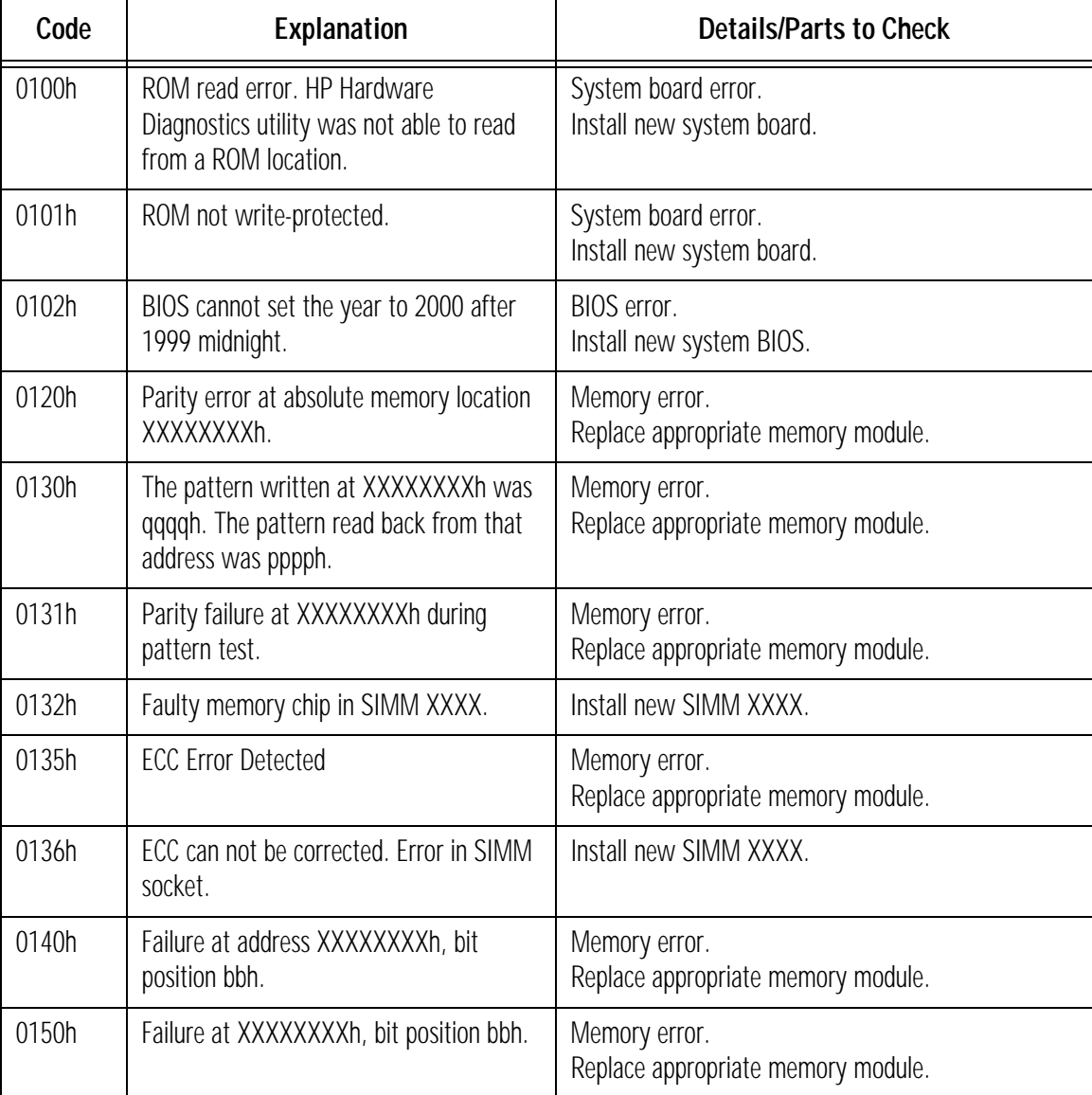

# 0100h – 01A0h: Memory Error Codes

0100h – 01A0h: Memory Error Codes

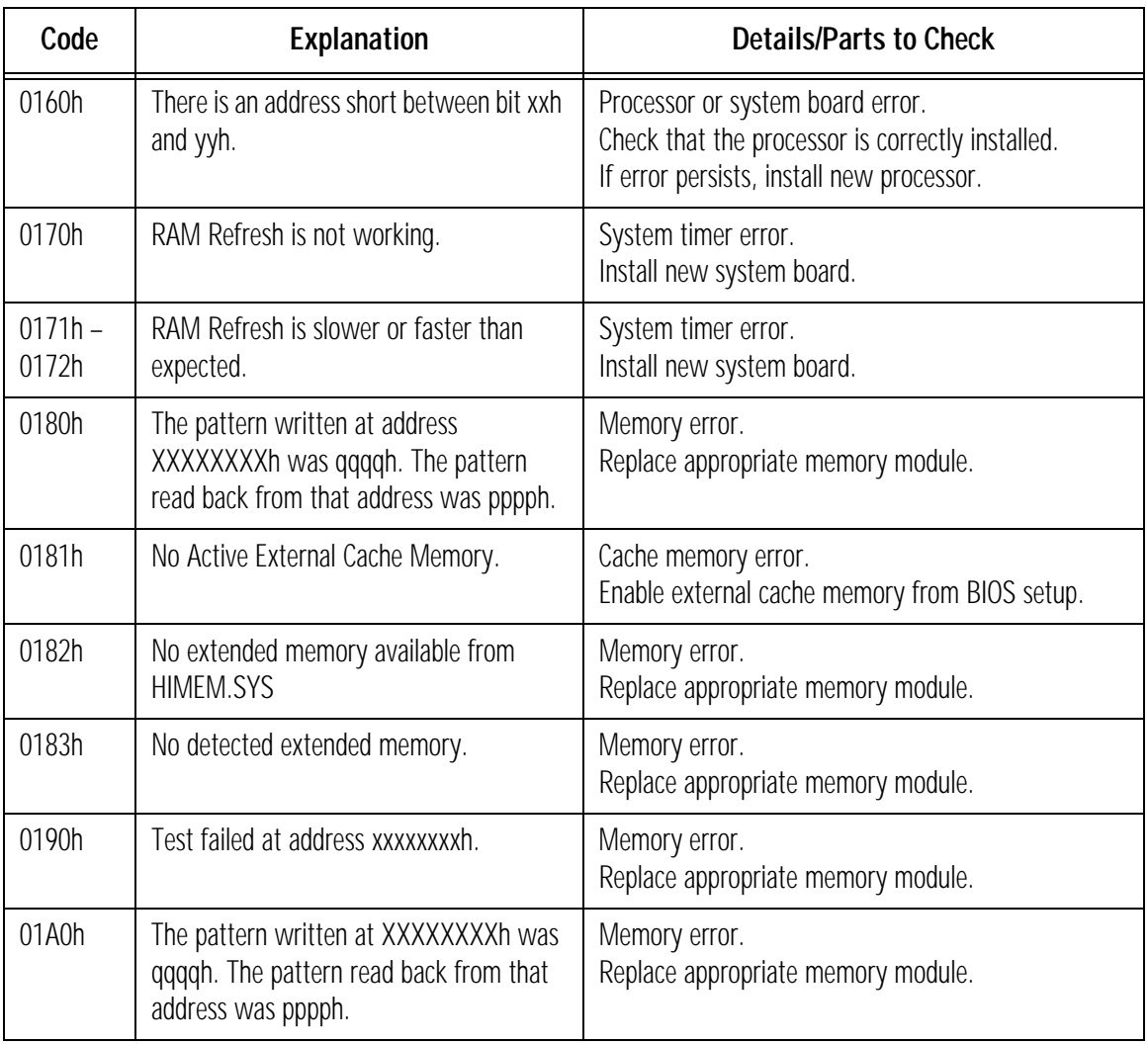

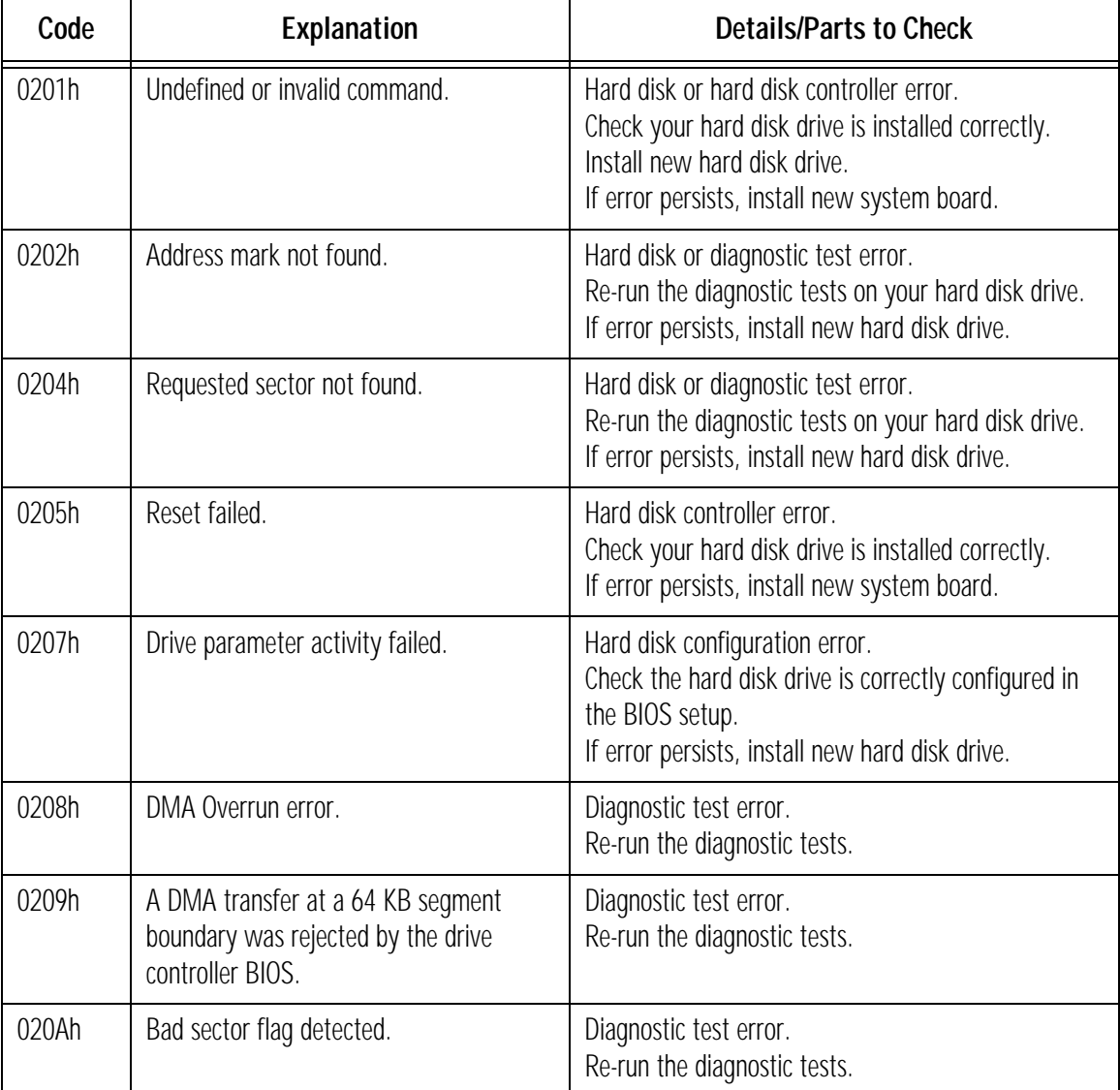

### 0201h – 02FFh: Hard Disk Error Codes

0201h – 02FFh: Hard Disk Error Codes

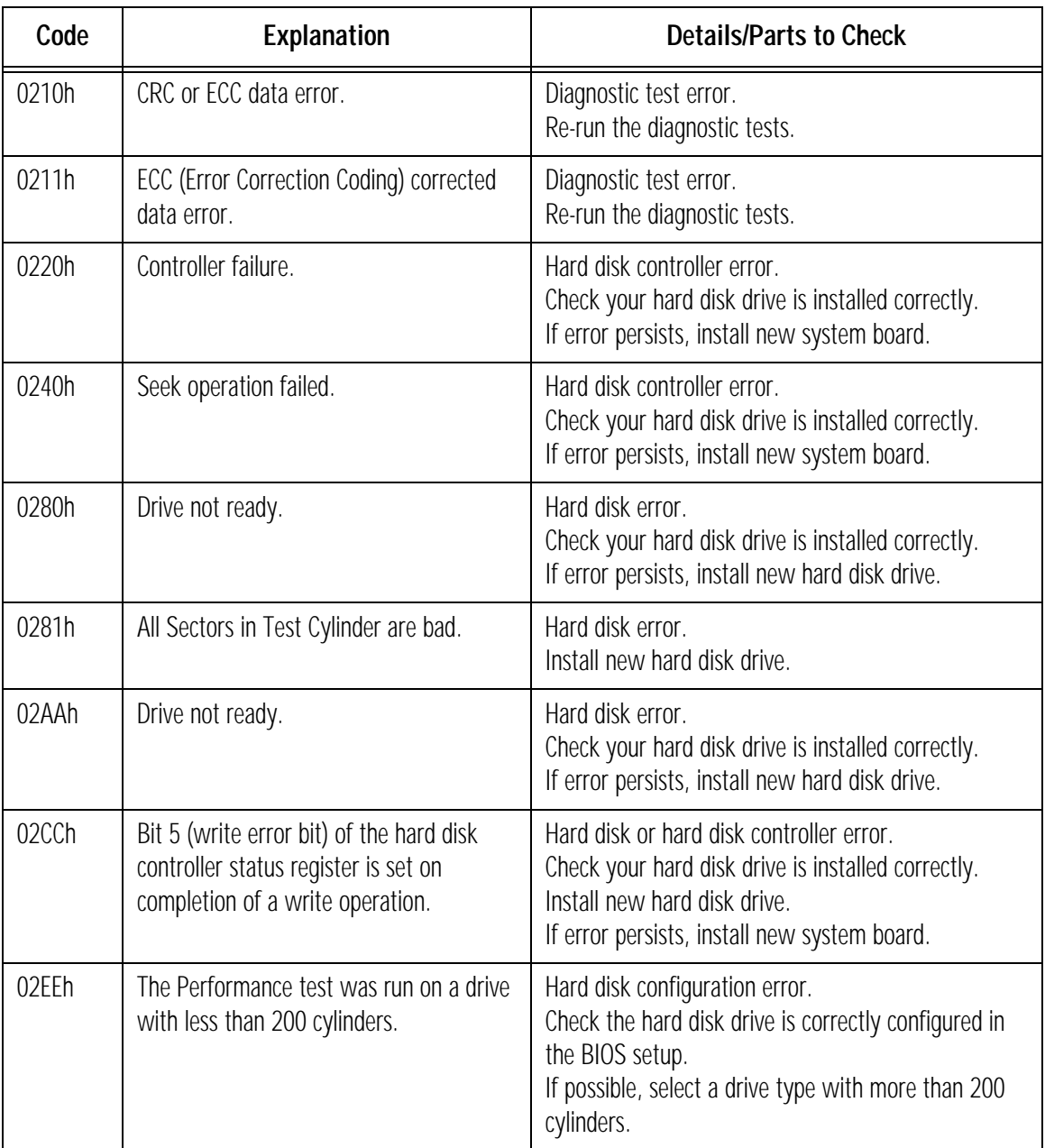

### 1 The Error Codes 0301h – 03FFh: Flexible Disk Error Codes

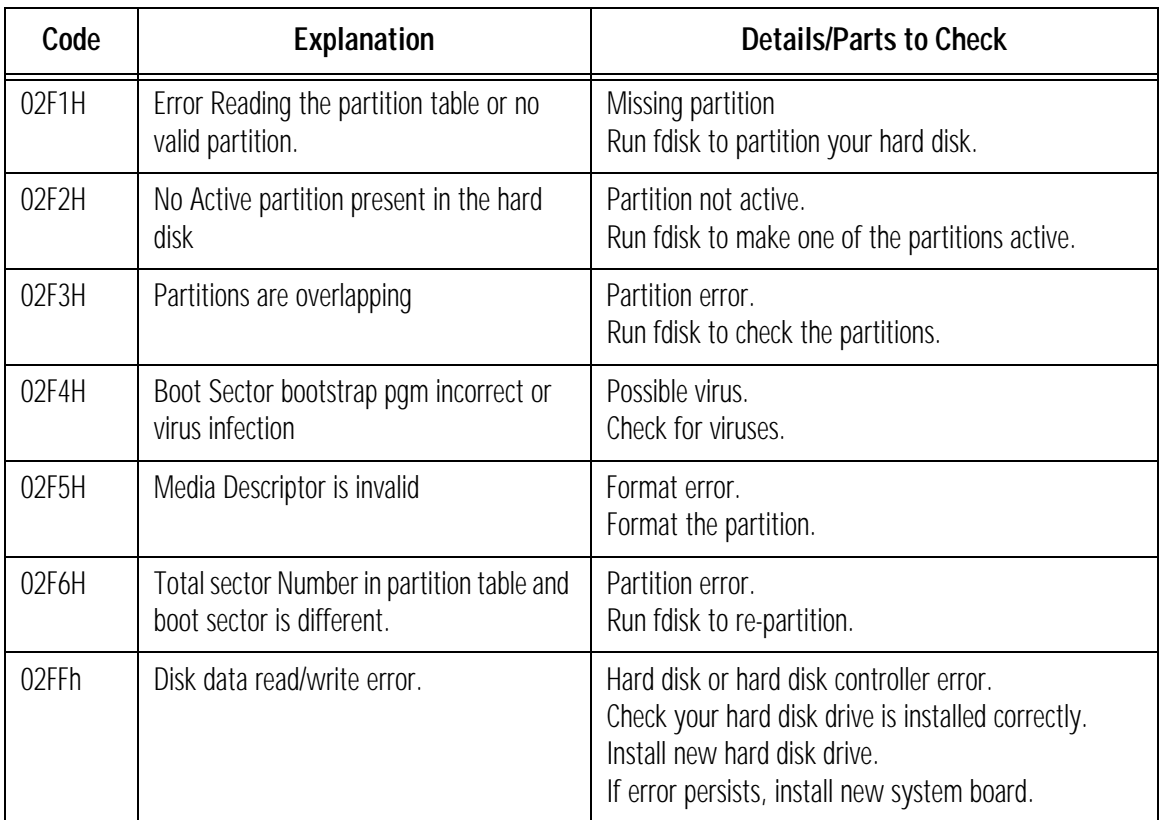

### 0301h – 03FFh: Flexible Disk Error Codes

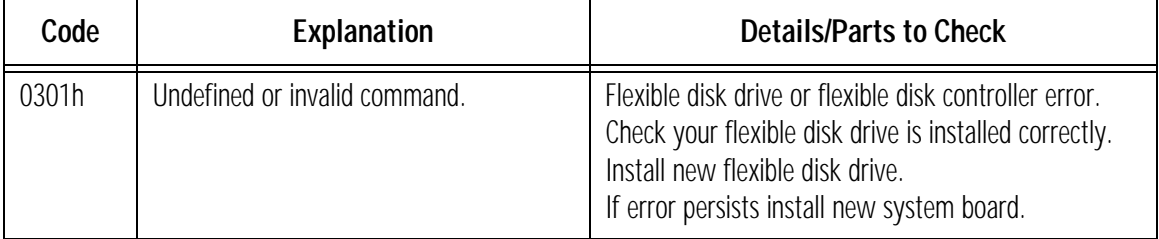

0301h – 03FFh: Flexible Disk Error Codes

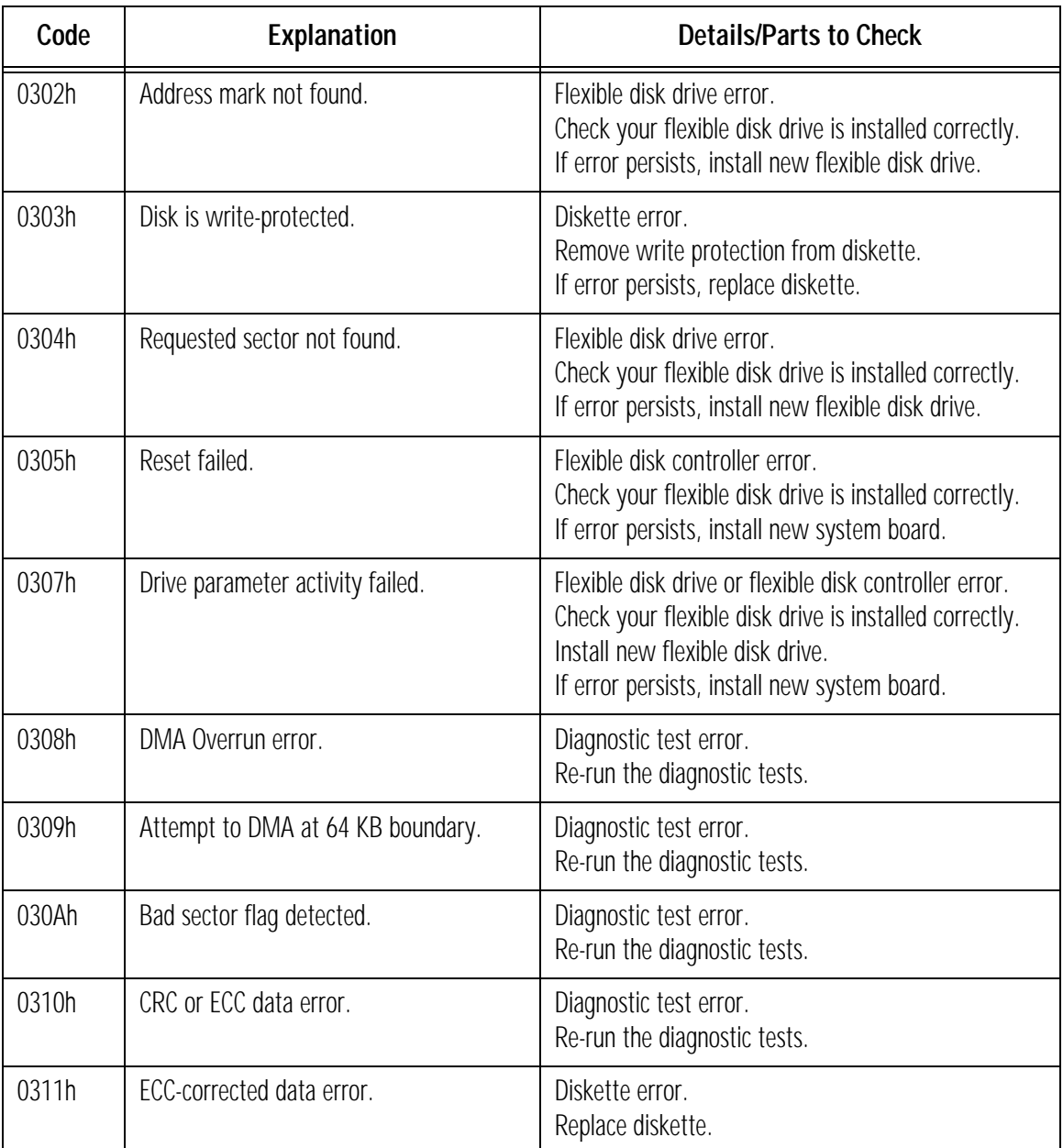

### 1 The Error Codes 0301h – 03FFh: Flexible Disk Error Codes

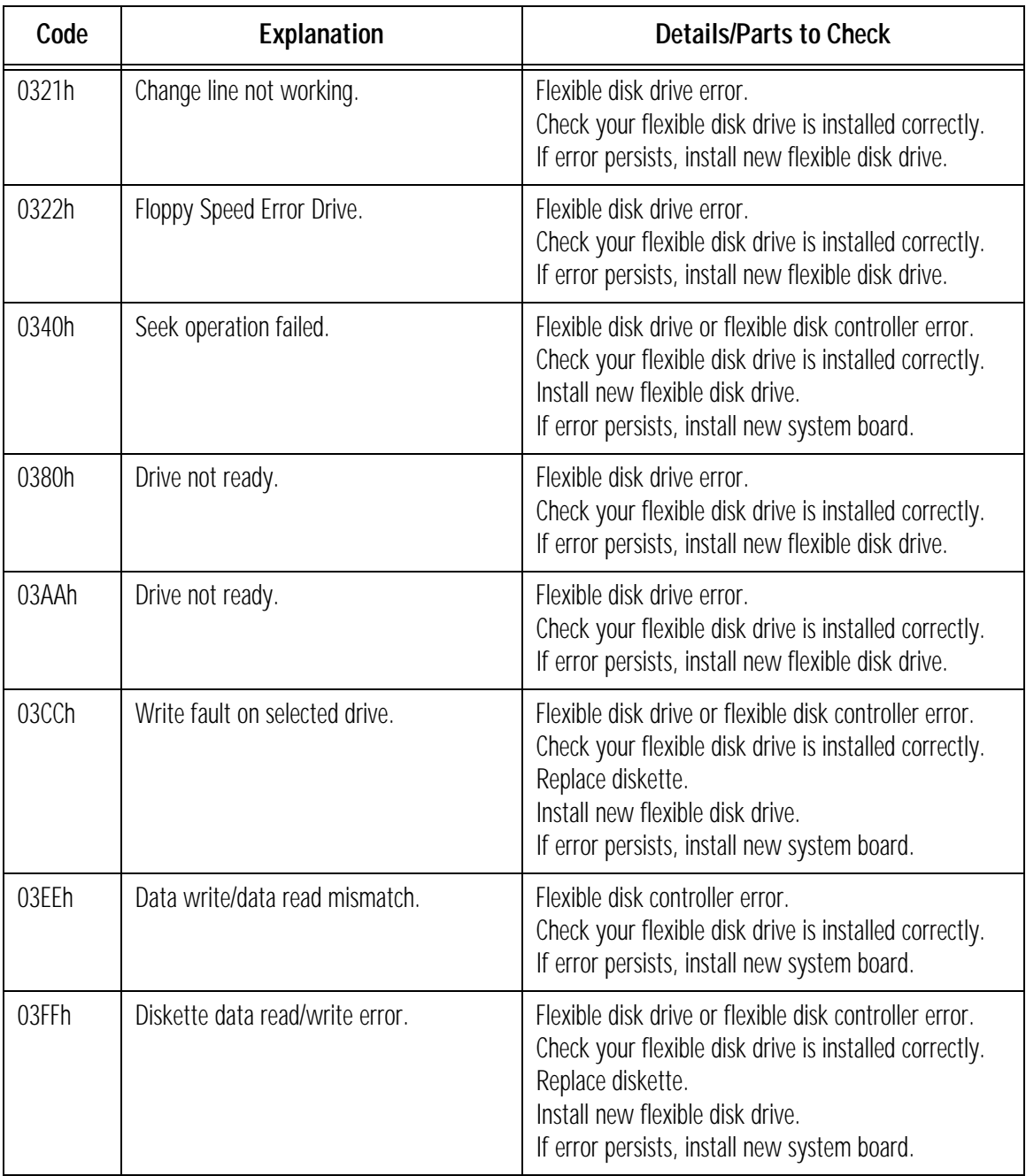

1 The Error Codes 0400h – 04FFh: Keyboard Error Codes

# 0400h – 04FFh: Keyboard Error Codes

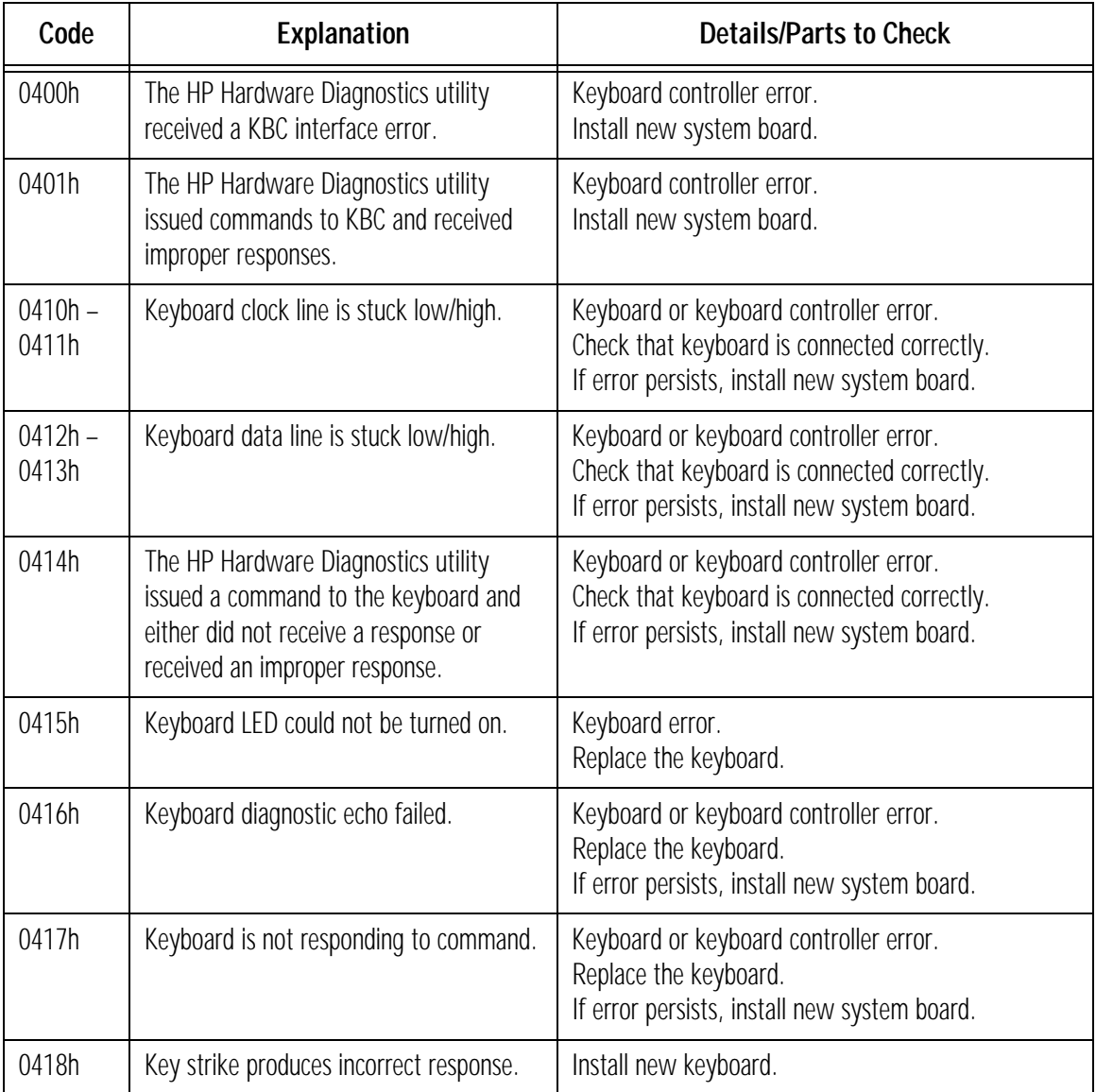

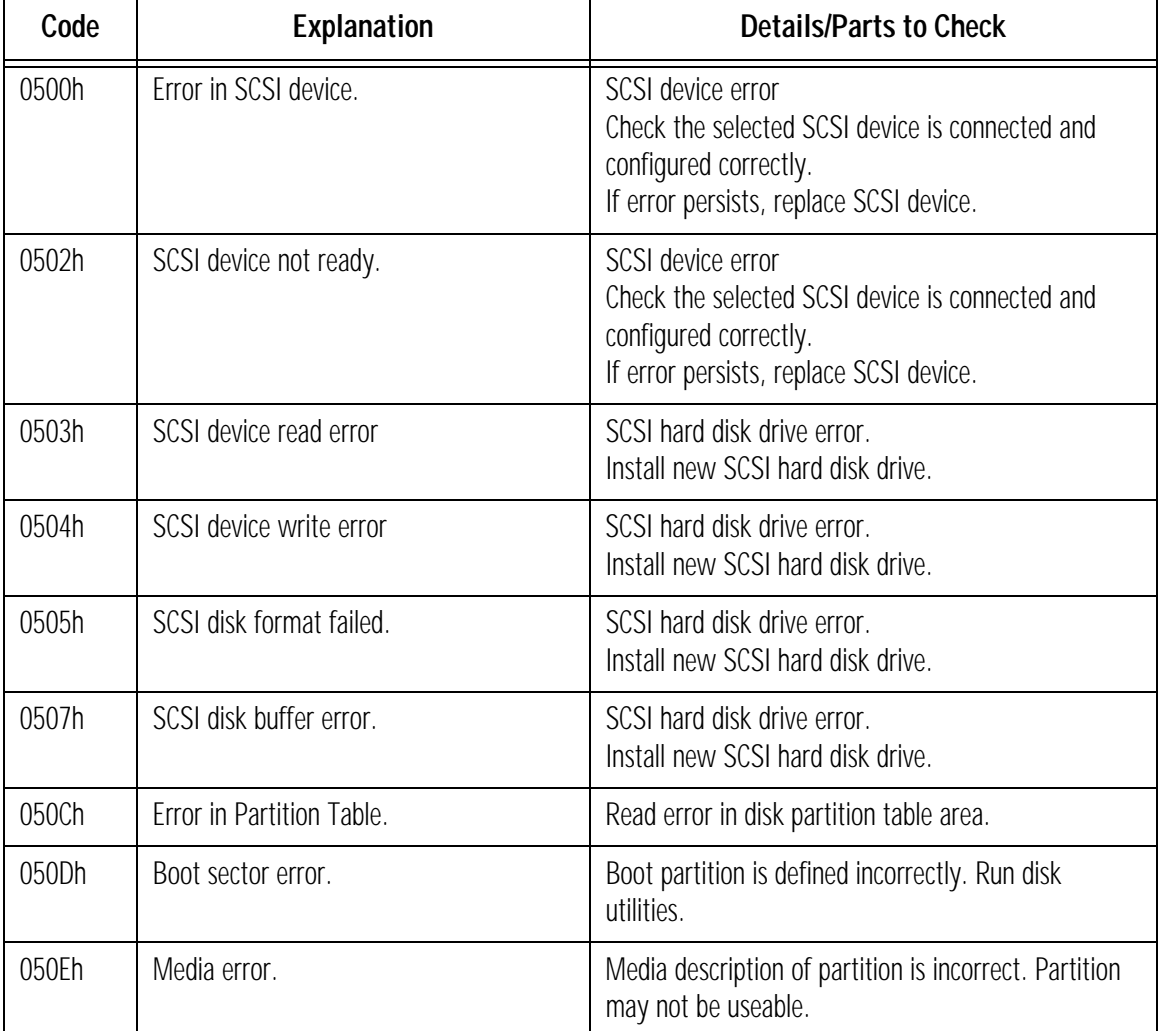

## 0500h – 0550h: SCSI Error Codes

0500h – 0550h: SCSI Error Codes

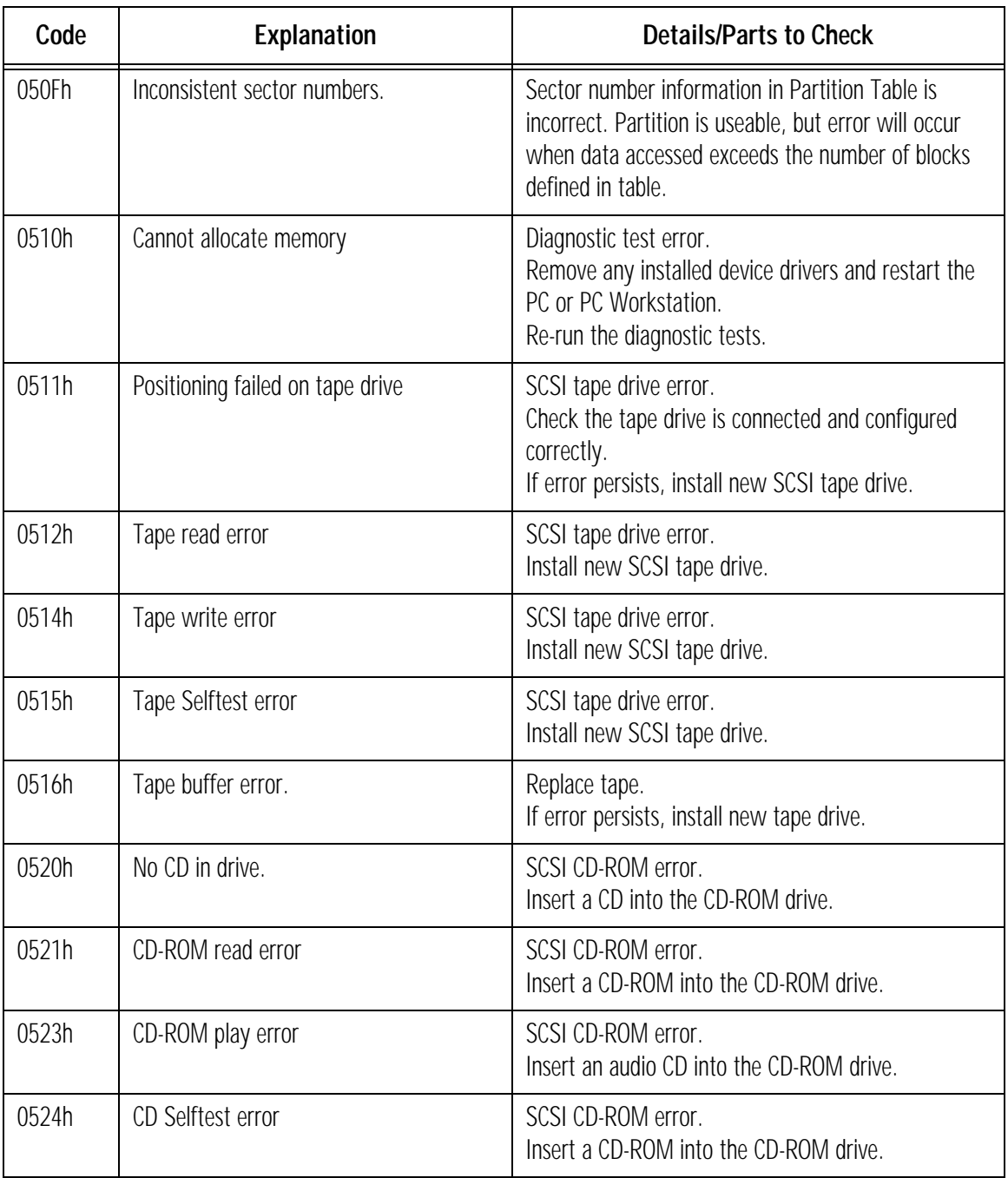

#### 1 The Error Codes 0500h – 0550h: SCSI Error Codes

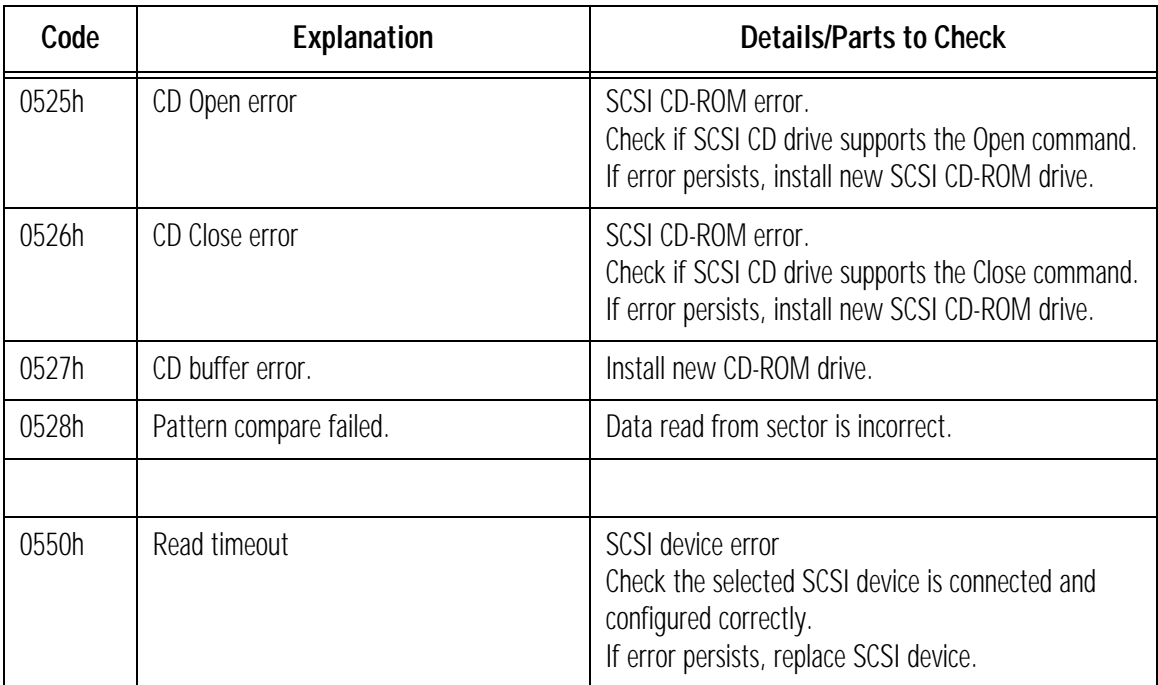

1 The Error Codes 0601h – 0607h: Serial Port Error Codes

## 0601h – 0607h: Serial Port Error Codes

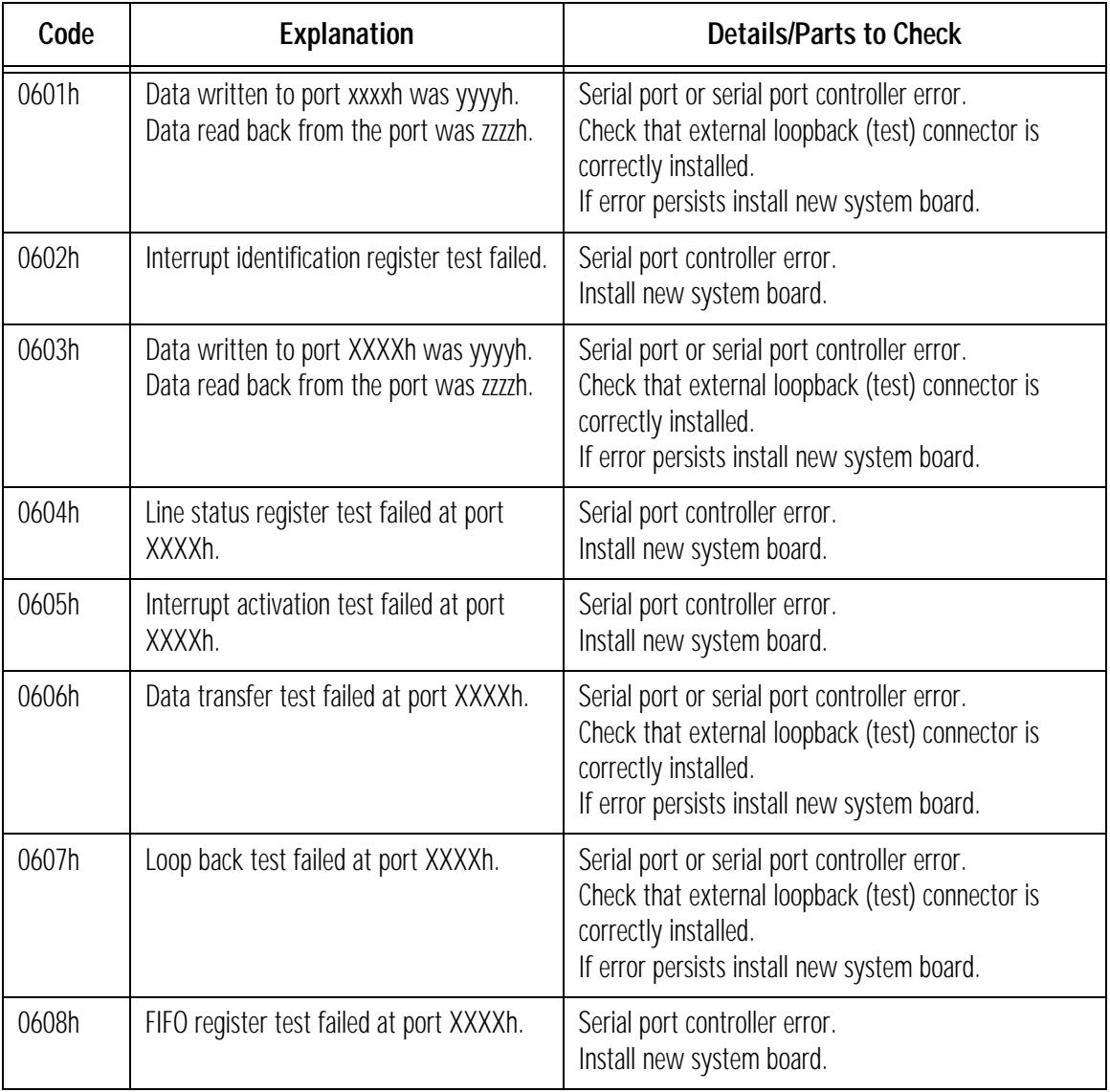

### 1 The Error Codes 0701h – 0705h: Parallel Port Error Codes

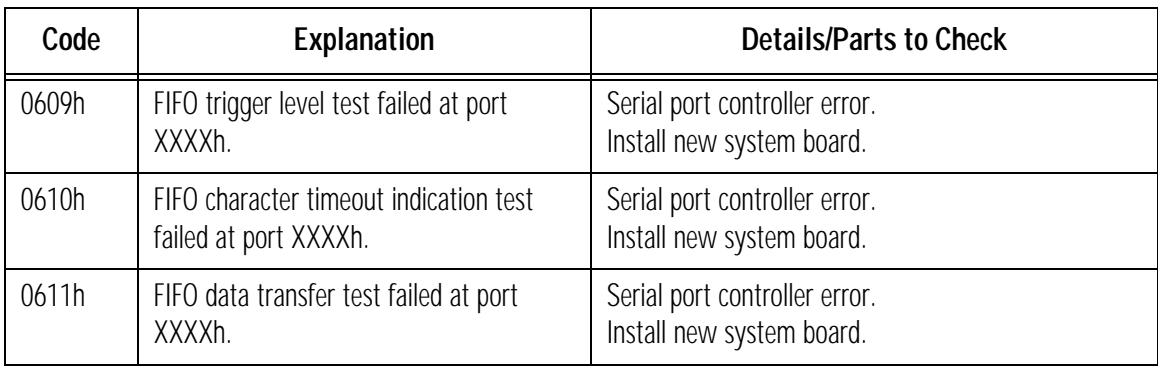

# 0701h – 0705h: Parallel Port Error Codes

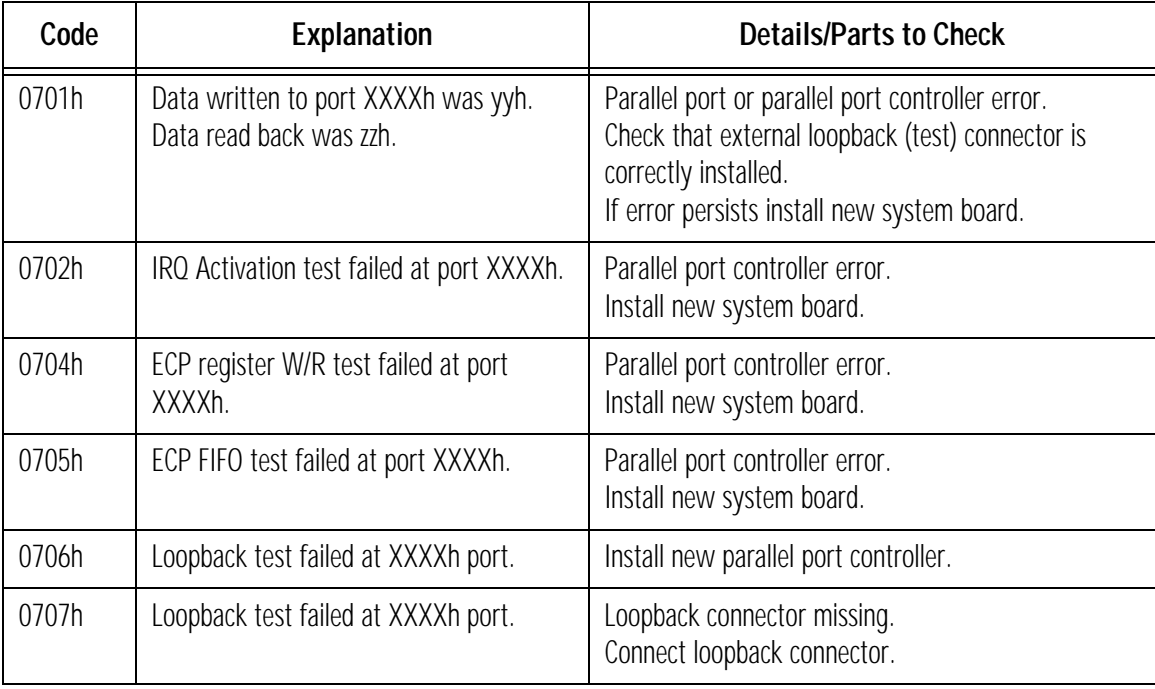

0810h: PC Speaker Error Code

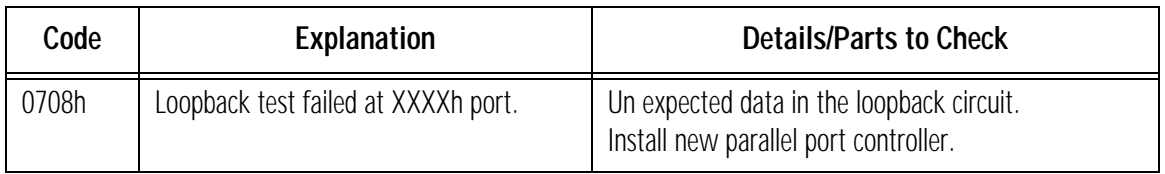

# 0810h: PC Speaker Error Code

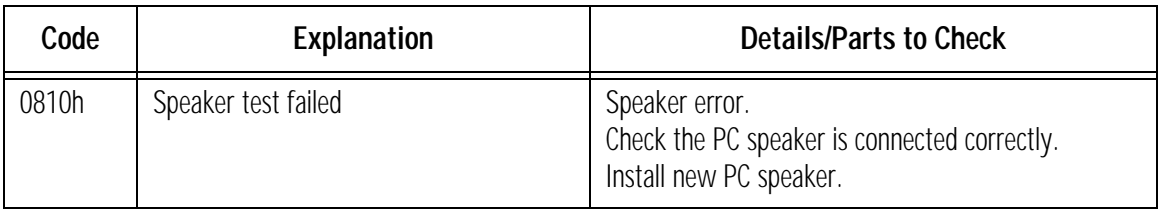

## 0801h – 0812h: Sound Test Error Codes

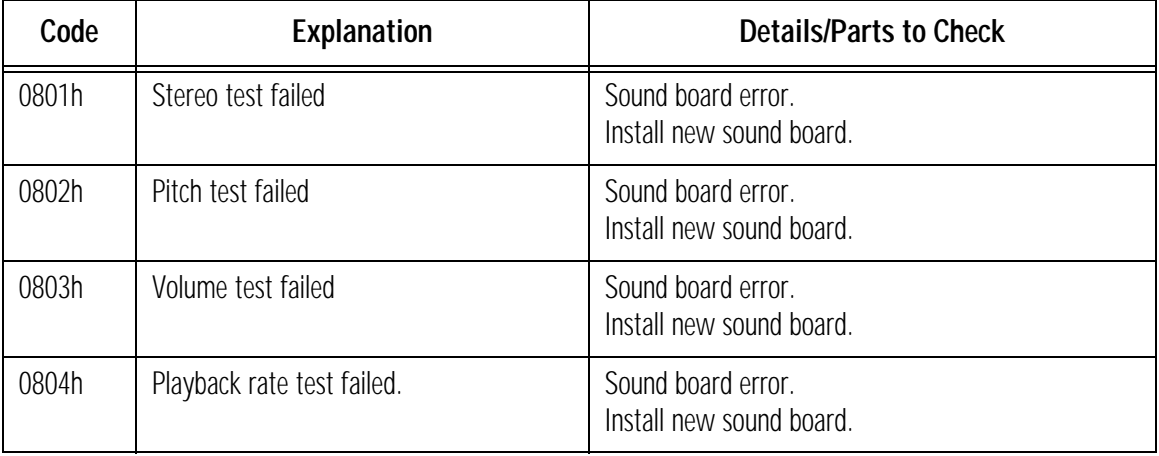

### 1 The Error Codes 0900h – 090Fh: Video Error Codes

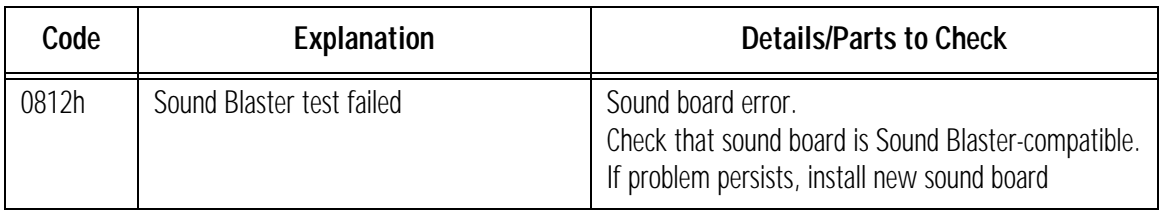

### 0900h – 090Fh: Video Error Codes

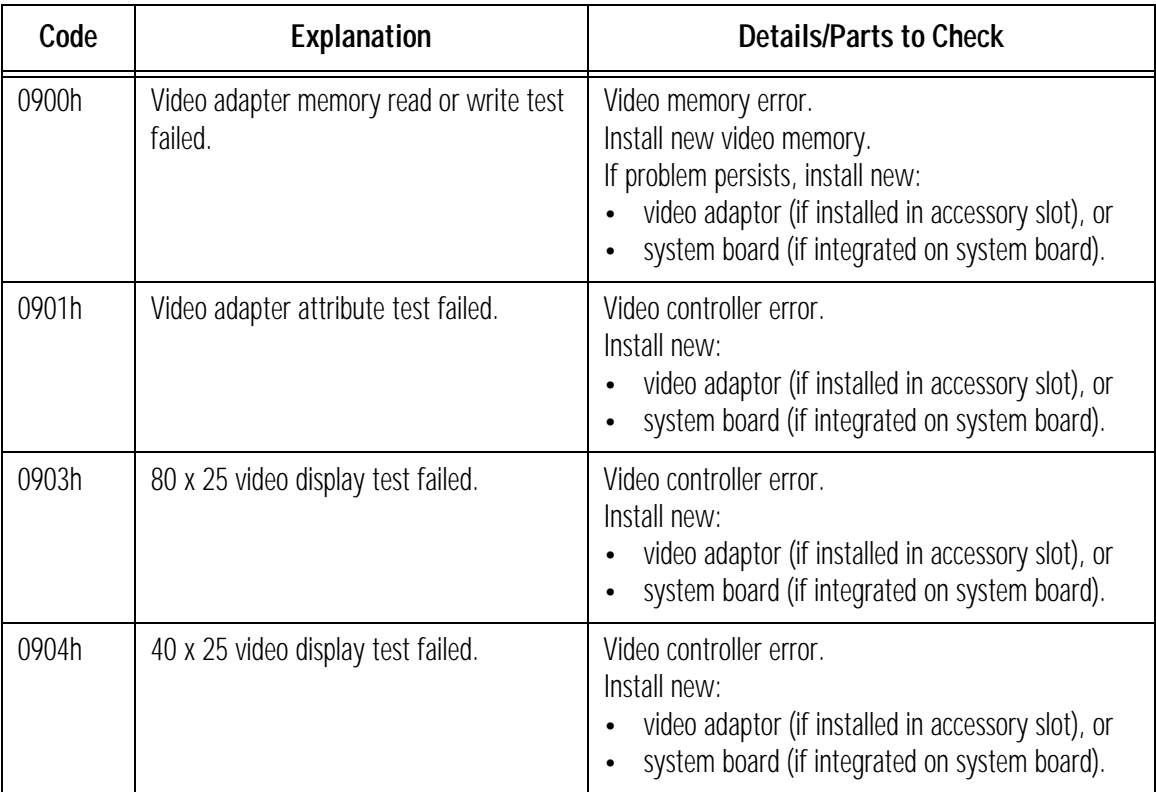

0900h – 090Fh: Video Error Codes

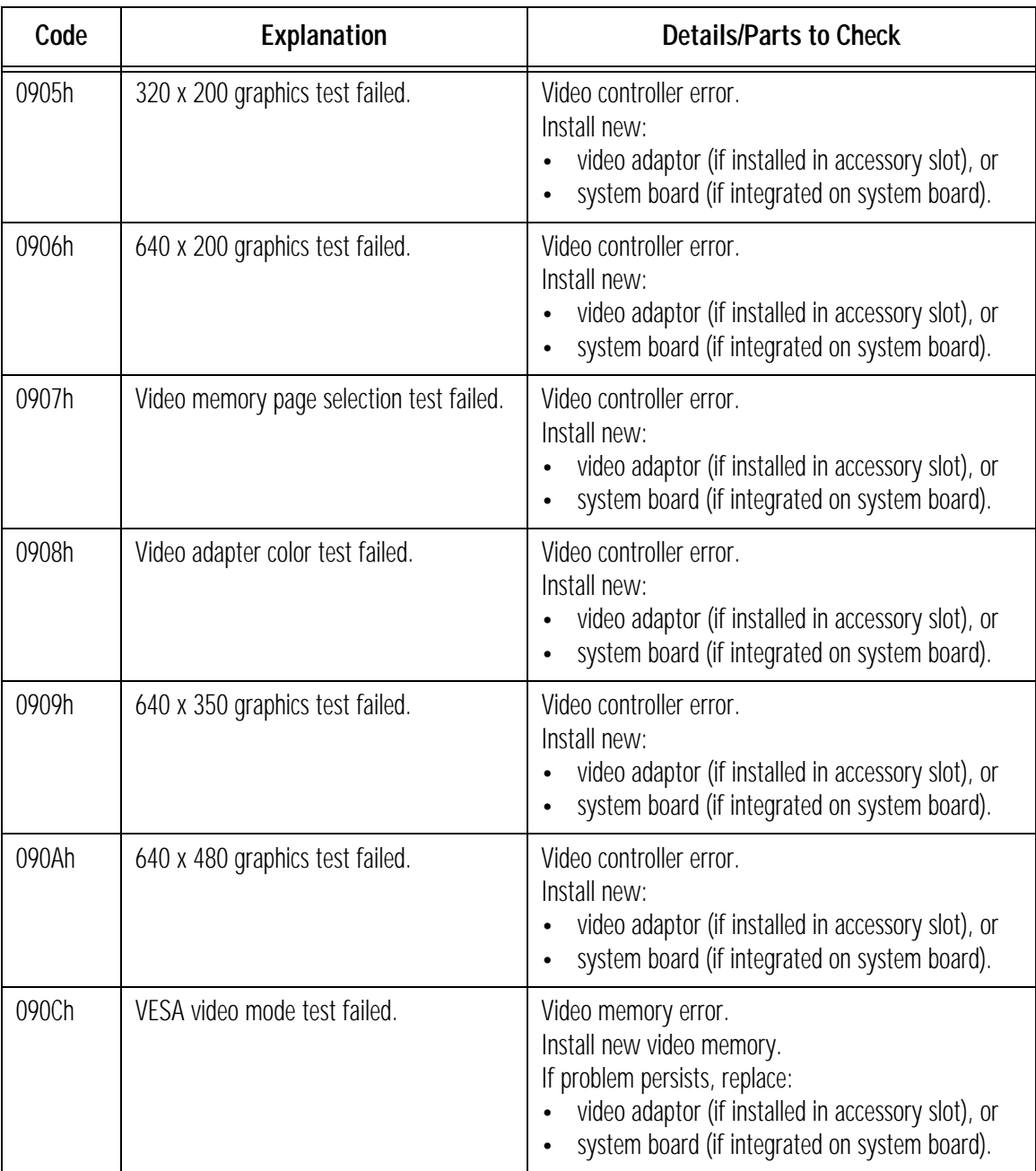

#### 1 The Error Codes 0A00h – 0A06h: CD-ROM Error Codes

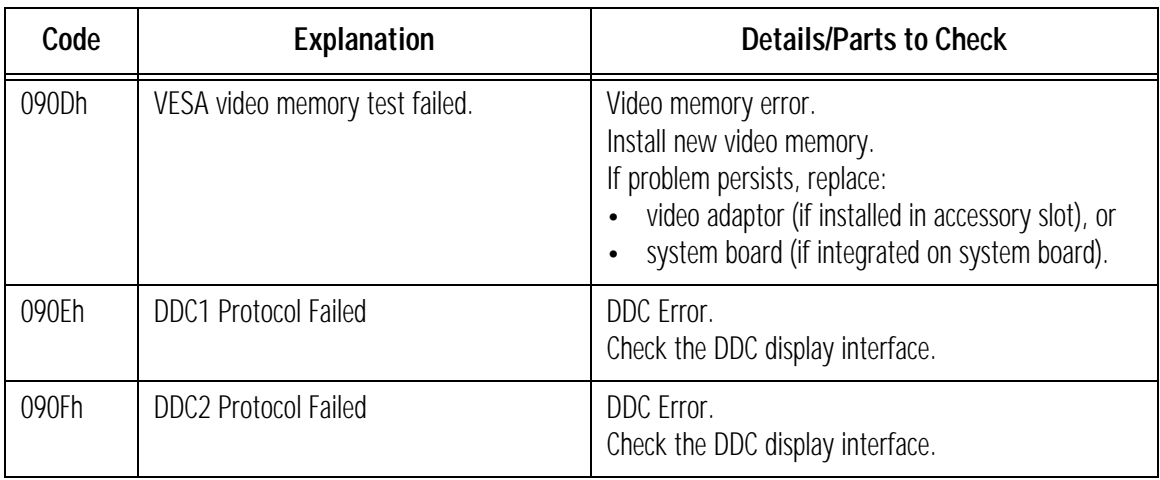

## 0A00h – 0A06h: CD-ROM Error Codes

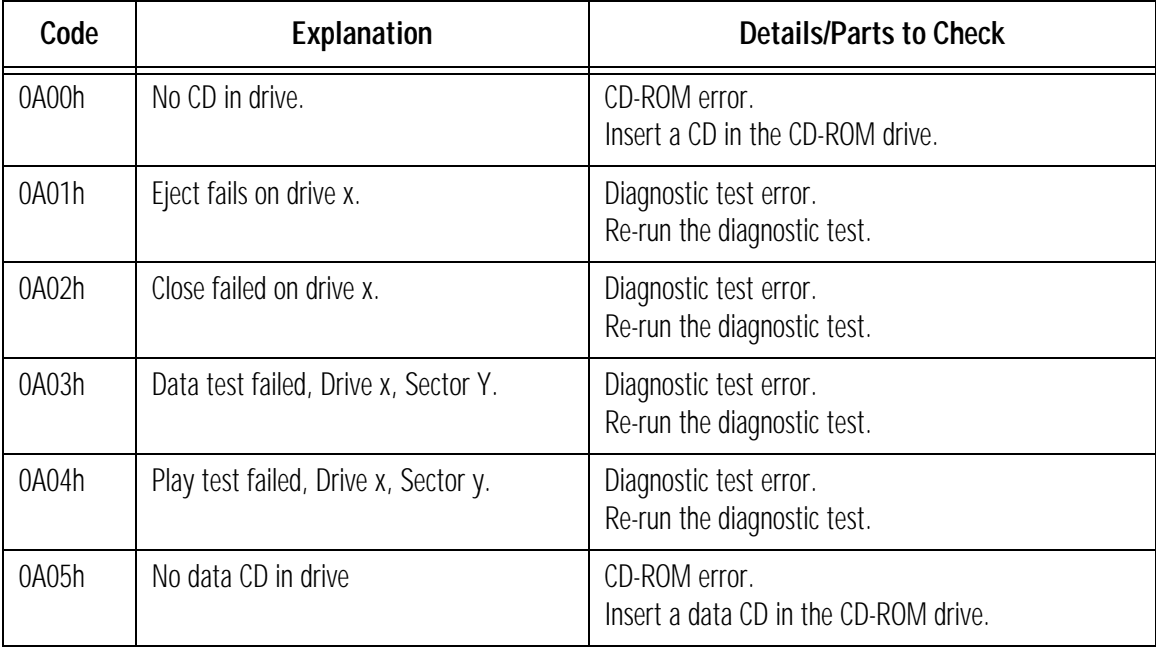

1000h – 100Dh: Multiple Processor Error Codes

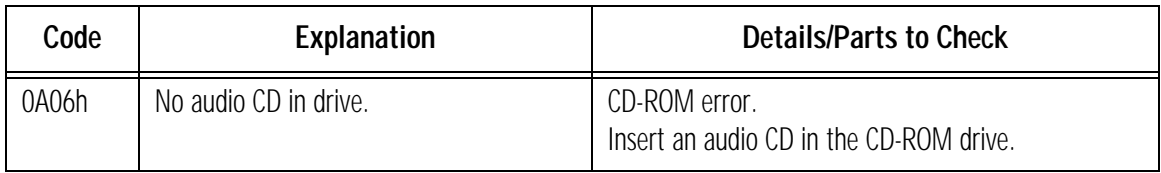

# 1000h – 100Dh: Multiple Processor Error Codes

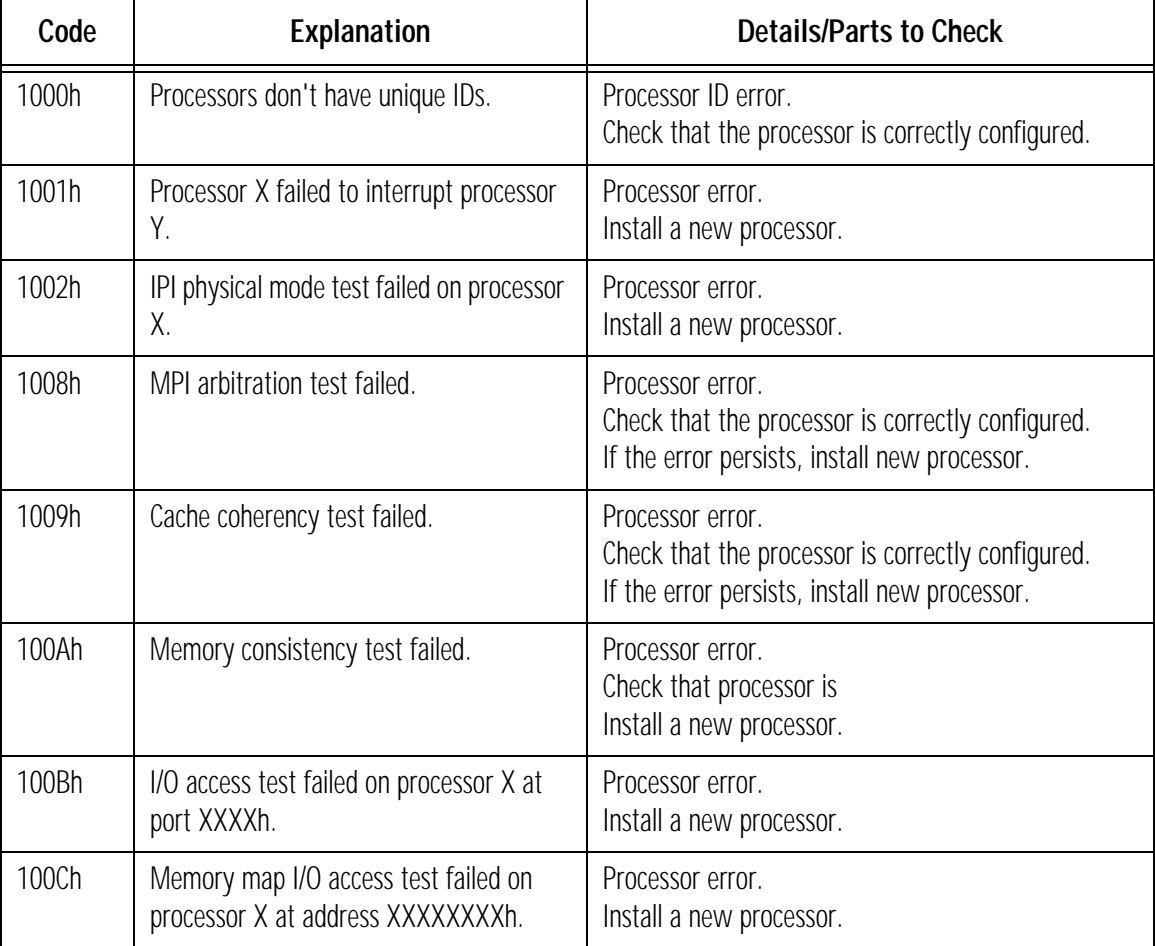

### 1 The Error Codes 1100h – 1110h: APM Test Error Codes

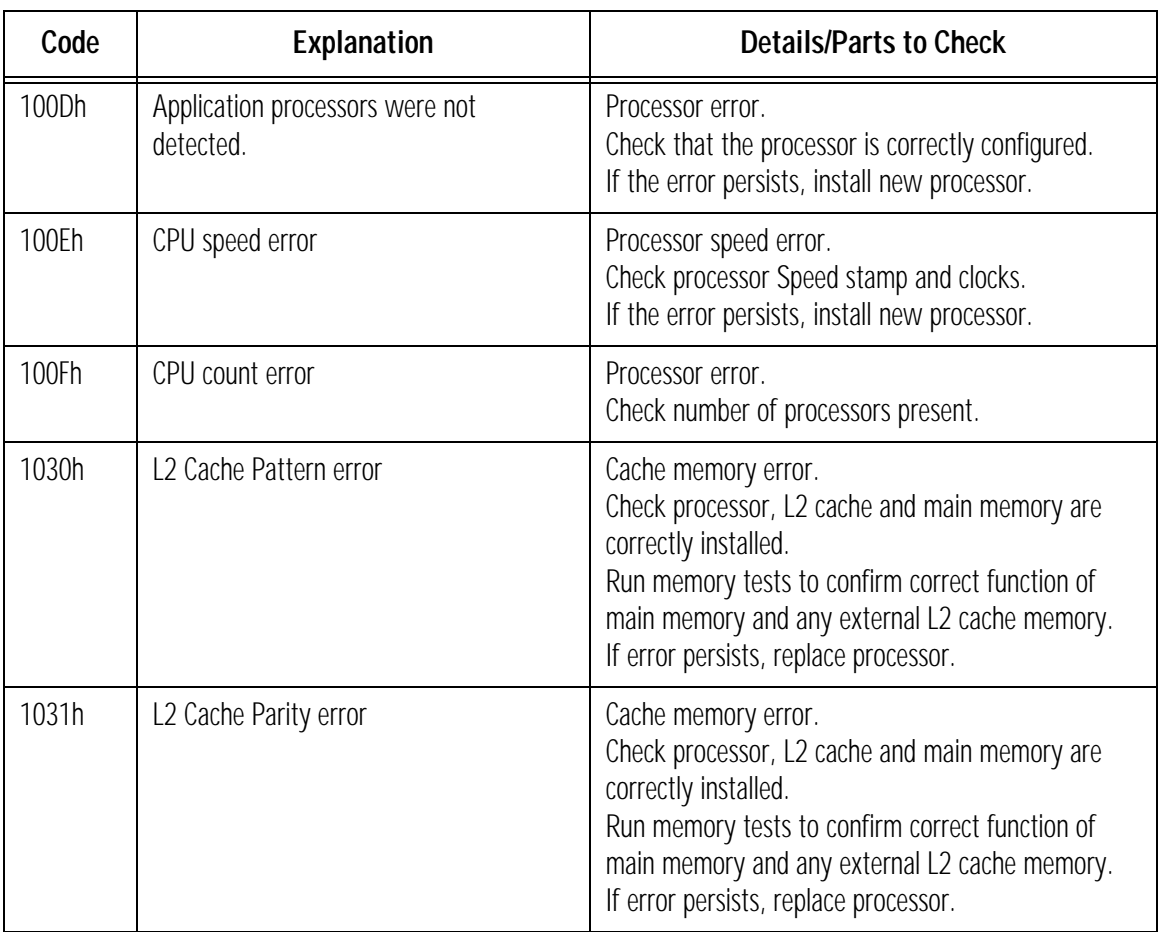

## 1100h – 1110h: APM Test Error Codes

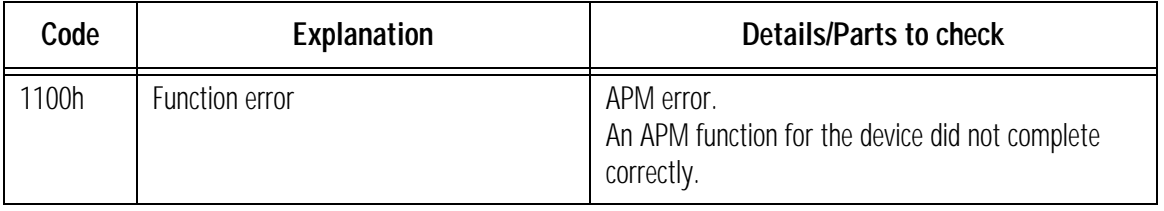

1301H – 1503h: USB Error Codes

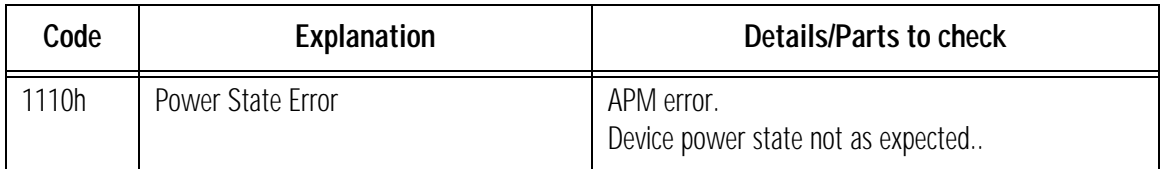

## 1301H – 1503h: USB Error Codes

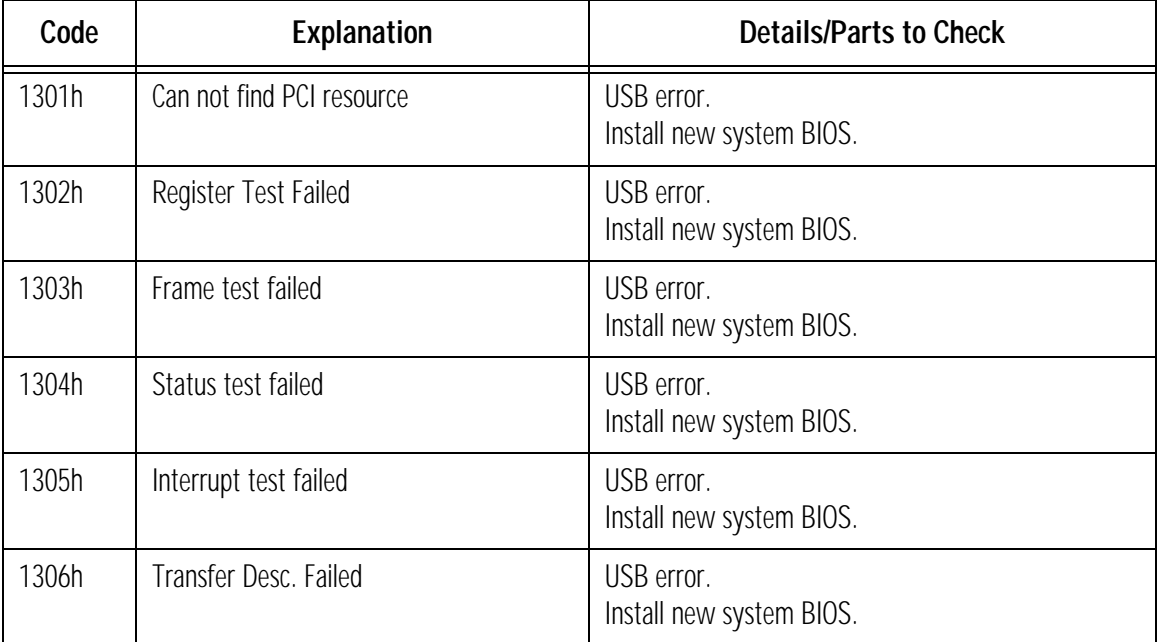

2

# Using the Advanced Tests

This chapter gives background information on what to do when an error occurs in an advanced test, as well as information about the advanced tests and advanced tests error log.

2 Using the Advanced Tests Overview of the Advanced System Tests

### Overview of the Advanced System Tests

The advanced system tests can be used to test each of the PC's components. These tests are more thorough and cover a wider range of functionality than the basic system tests.

Unlike the basic system test, each advanced test must be selected and initiated by the user through the on-screen menus. Most of the tests are configurable and all can be repeated any number of times.

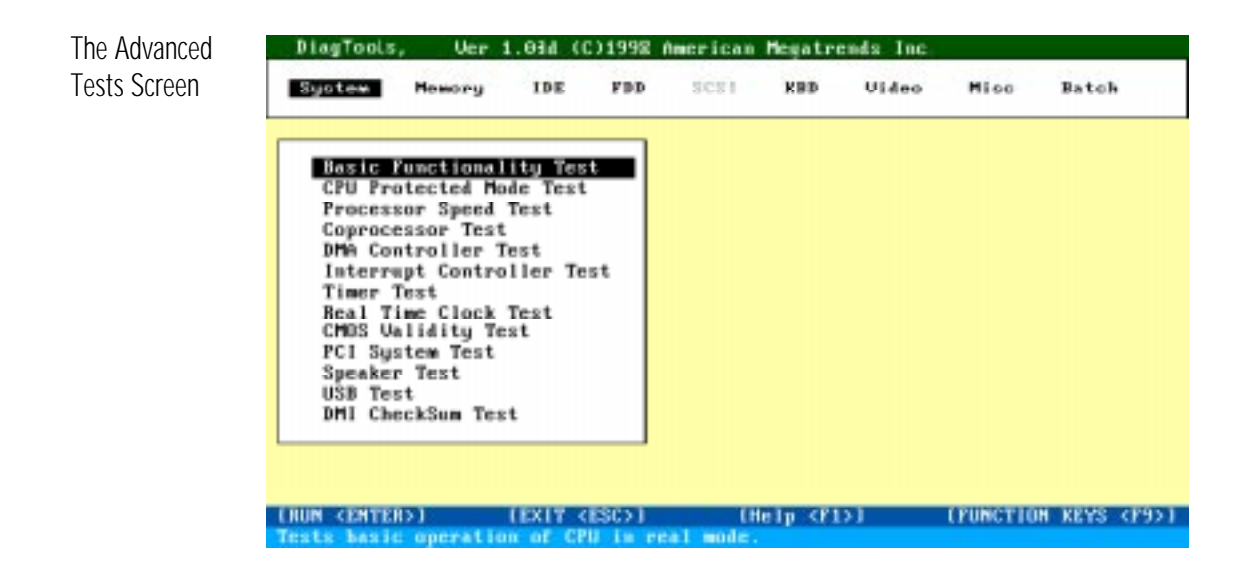

To Enter the Advanced Tests

To enter the advanced tests screen, run Vectra Hardware Diagnostics and complete the hardware detection phase and the basic system test. You can then enter the advanced systems tests.

2 Using the Advanced Tests Overview of the Advanced System Tests

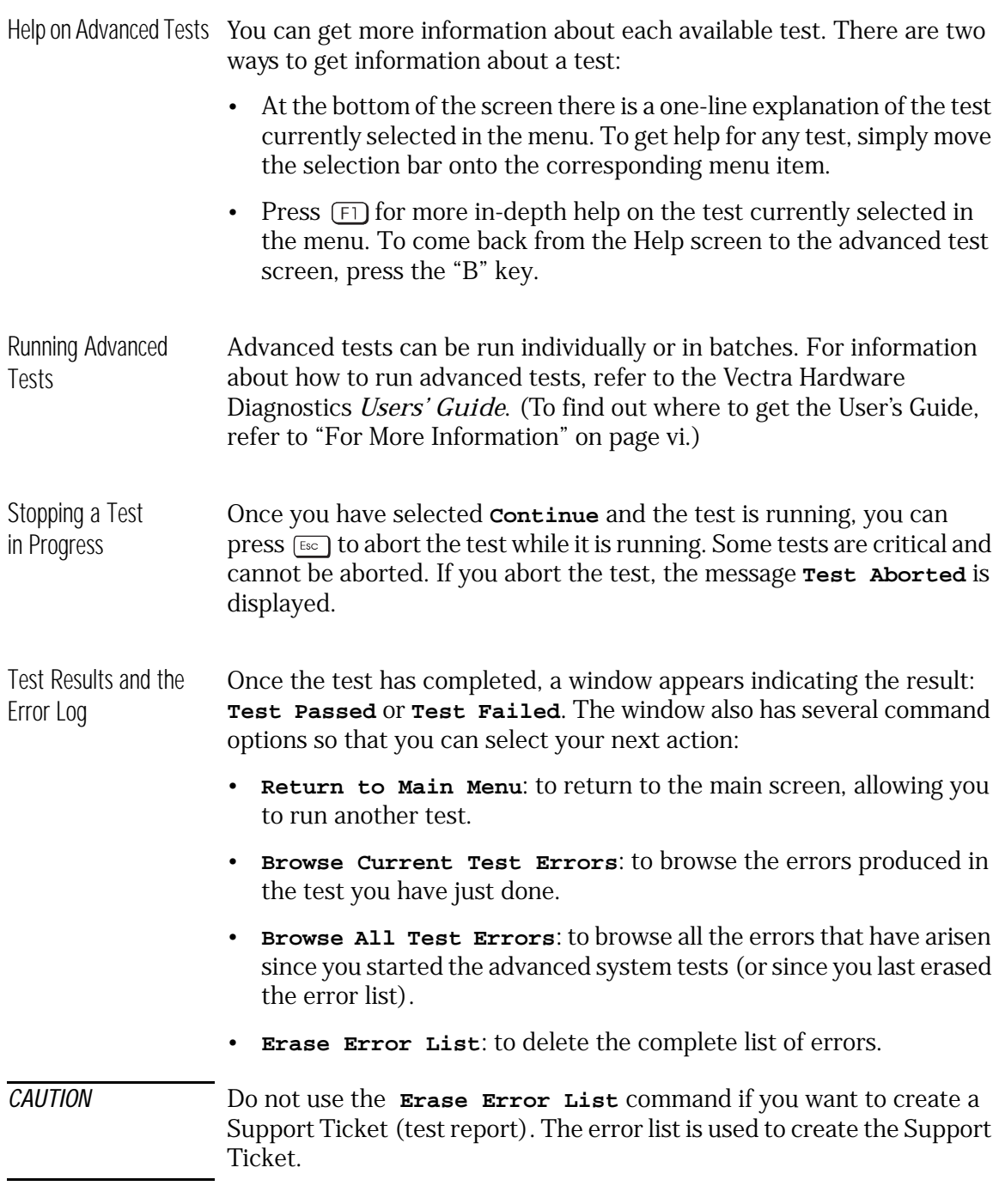

2 Using the Advanced Tests What To Do If You Get An Error Code

### What To Do If You Get An Error Code

Consult the error codes lists in chapter 1. For each error code, the source of the error is given, as well as recommended actions. Note that the listed actions are *not* obligatory, instead they are suggested actions only, provided to help you find the most appropriate solution to the problem.

If the Error Code is Not If the error code you are looking for is not provided in chapter 1, contact **Listed** HP Support.

Sending Comments and Suggestions to HP You can email all information about missing error codes, as well as any comments and suggestions to the email address provided in the HP World Wide Web Site, at **http://www.hp.com**.

2 Using the Advanced Tests What To Do If You Get An Error Code

Error Report: The "Support Ticket"

For a full error report, create the Support Ticket. The Support ticket is a text file containing a complete record of the test results and the PC's configuration. To create a Support Ticket when you have completed the advanced tests:

1 Press [ESC] to exit the Advanced System Tests. The Vectra Hardware Diagnostics "Support Ticket" screen will appear:

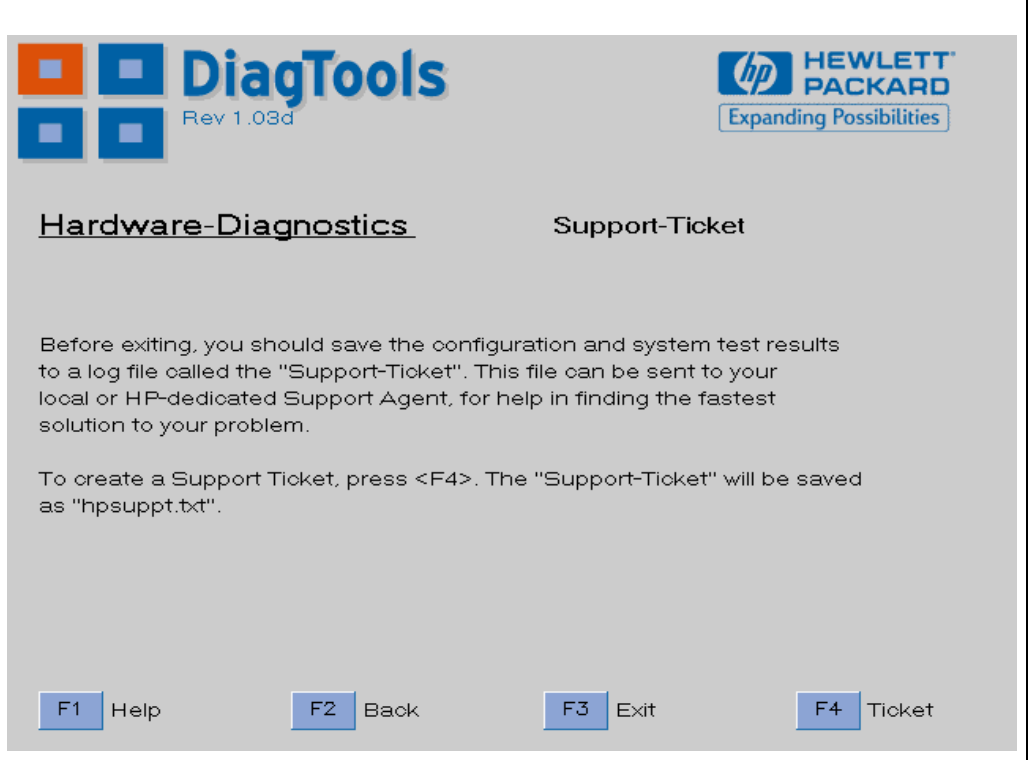

2 Press  $\left[\frac{F4}{2}\right]$  to create a Support Ticket. Once the Support Ticket has been successfully created, you will be given the filename and location of the Support Ticket File.

To learn more about the Support Ticket, refer to the Vectra Hardware Diagnostics *User's Guide*. To learn where to get the User's Guide, refer to the section "For More Information" on page vi.

2 Using the Advanced Tests

What To Do If You Get An Error Code

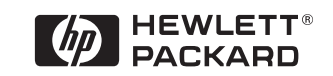